## Register your product and get support at

# www.philips.com/welcome

BDP9600

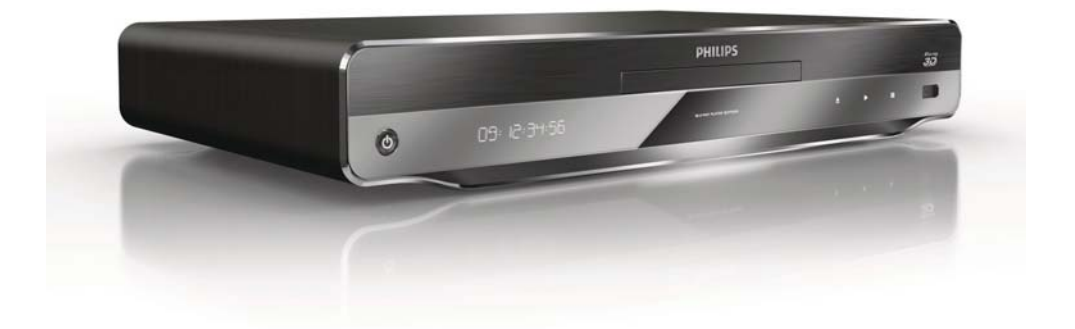

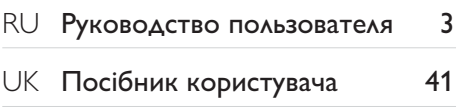

# **PHILIPS**

# Зміст

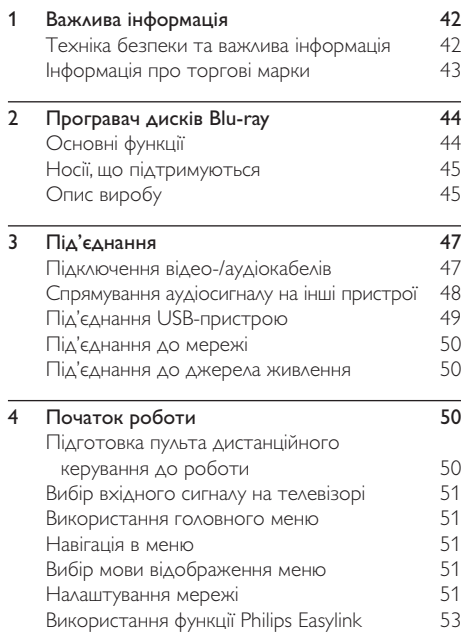

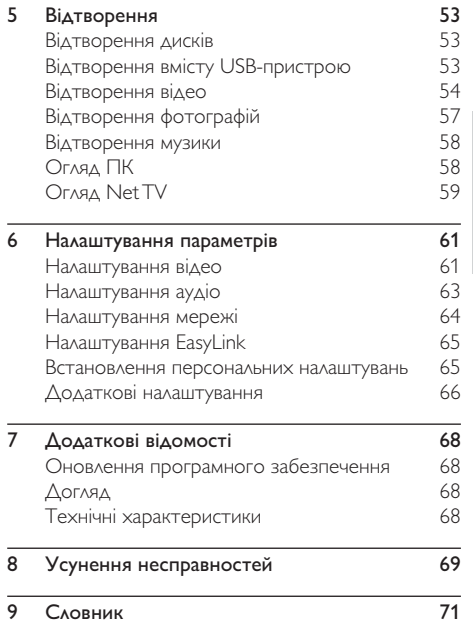

Служба підтримки споживачів

тел.: 0-800-500-697

(дзвінки зі стаціонарних телефонів на території України безкоштовні)

для більш детальної інформаціі завітайте на www.philips.ua

Компанія Philips встановлює строк служби на даний виріб – не менше 5 років

Українська Українська

# Техніка безпеки та важлива інформація

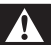

### Попередження

- Ризик перегрівання! Не встановлюйте виріб у місці з обмеженим простором. Завжди залишайте не менше 10 см простору навколо виробу для забезпечення належної вентиляції. Слідкуйте, щоб занавіски або інші предмети не закривали вентиляційні отвори виробу.
- Не ставте виріб, пульт дистанційного керування чи батареї поблизу відкритого вогню або інших джерел тепла, включаючи прямі сонячні промені.
- Використовуйте виріб лише в приміщенні. Тримайте виріб подалі від води, вологи та ємностей з рідиною.
- Ніколи не ставте виріб на інше електричне обладнання.
- Не підходьте до виробу під час грози.
- Якщо для вимикання пристрою використовується штепсельна вилка або штепсель, слід стежити за його справністю.
- Видиме і невидиме лазерне випромінювання у разі відкривання. Уникайте впливу променів.
- Цей виріб класу I слід під'єднувати до розетки із заземленням.

## Попередження про шкоду для здоров'я відео формату 3D

- Якщо Ви або хтось із Вашої сім'ї схильний до приступів епілепсії чи надто чутливий до світла, перед тим як переглядати вміст зі швидкою зміною зображень, мерехтінням світла або 3D-вміст, проконсультуйтеся з лікарем.
- Для запобігання запамороченню, головному болю чи втраті орієнтації не дивіться 3D-відео надто довго. У разі поганого самопочуття припиніть перегляд 3D-відео і тимчасово відкладіть потенційно небезпечні справи (наприклад, водіння машини), поки не зникнуть симптоми. Якщо симптоми не зникають, не відновлюйте перегляд 3D-відео, попередньо не проконсультувавшись із лікарем.
- Батьки повинні стежити за переглядом 3Dвмісту дітьми та за їх самопочуттям під час перегляду. Не рекомендується переглядати 3D-відео дітям до 6 років, оскільки їхня зорова система ще недостатньо розвинена.

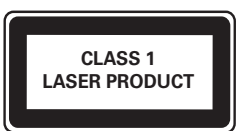

 $\epsilon$ 

Цей виріб відповідає усім вимогам Європейського Союзу щодо радіоперешкод.

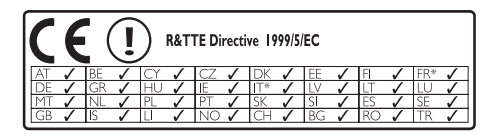

\* Функцію бездротової локальної мережі і локальної мережі Ethernet ліцензовано виключно для використання у приміщенні. Цим повідомленням компанія Philips Consumer Lifestyle стверджує, що цей бездротовий програвач дисків Blu-ray (BDP9600) відповідає важливим вимогам та іншим відповідним умовам Директиви 1999/5/EC.

# Утилізація старого виробу і батарей

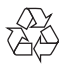

Виріб виготовлено з високоякісних матеріалів і компонентів, які можна переробити і використовувати повторно.

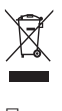

Позначення у вигляді перекресленого контейнера для сміття на виробі означає, що на цей виріб поширюється дія Директиви Ради Європи 2002/96/EC. Дізнайтеся про місцеву систему розділеного збору електричних і електронних пристроїв.

Чиніть відповідно до місцевих норм і не викидайте старі пристрої зі звичайним побутовим сміттям.

Належна утилізація старого пристрою допоможе запобігти негативному впливу на навколишнє середовище та здоров'я людей.

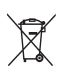

Виріб містить батареї, які відповідають Європейським Директивам 2006/66/EC і які не можна утилізувати зі звичайними побутовими відходами.

Дізнайтеся про місцеву систему розділеного збору батарей, оскільки належна утилізація допоможе запобігти негативному впливу на навколишнє середовище та здоров'я людей.

### Попередження про авторське право

# Be responsible Respect copyrights

Цей пристрій застосовує технологію захисту авторських прав відповідно до патентів США та інших прав інтелектуальної власності, які належать корпорації Rovi Corporation. Забороняється реконструювати та розбирати пристрій.

Програмне забезпечення з відкритим кодом Компанія Philips Singapore Pte Ltd пропонує на замовлення повну копію відповідного вихідного тексту пакету програм із відкритим кодом та відповідним захистом авторських прав, що дозволяється відповідними ліцензіями. Ця пропозиція дійсна впродовж трьох років з дати придбання виробу для будьякого одержувача цієї інформації. Для отримання вихідного коду звертайтеся на open.source@philips.com. Якщо Ви не бажаєте використовувати електронну пошту або не отримали жодного підтвердження впродовж тижня після надсилання листа на цю електронну адресу, то напишіть звичайного листа за адресою: "Open Source Team, Philips Intellectual Property & Standards, P.O. Box 220, 5600 AE Eindhoven, The Netherlands." Якщо впродовж тривалого часу Ви не отримаєте підтвердження про прочитання свого листа, пишіть на електронну адресу, вказану вище.

# Інформація про торгові марки

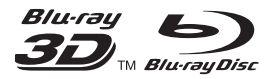

Blu-ray, Blu-ray Disc, логотип Blu-ray Disc, Blu-ray 3D і логотип Blu-ray 3D є товарними знаками організації Blu-ray Disc Association.

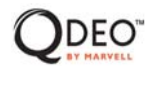

"Qdeo" та "QuiteVideo" є товарними знаками компанії Marvell чи афілійованих компаній.

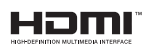

HDMI, логотип HDMI та мультимедійний інтерфейс високої чіткості є товарними знаками чи зареєстрованими товарними знаками компанії HDMI Licensing LLC.

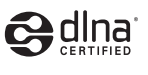

DLNA®, логотип DLNA та DLNA CERTIFIED® є торговими марками, знаками обслуговування чи знаками сертифікації Digital Living Network Alliance.

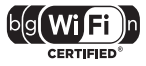

Логотип Wi-Fi CERTIFIED є знаком сертифікації Wi-Fi Alliance.

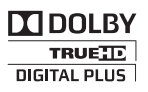

Виготовлено згідно з ліцензією Dolby Laboratories. Dolby та символ двох літер D є товарними знаками компанії Dolby Laboratories.

# arsh§ **Master Audio**

Виготовлено за ліцензією згідно патентів США № 5 451 942; 5 956 674; 5 974 380; 5 978 762; 6 226 616; 6 487 535; 7 212 872; 7 333 929; 7 392 195; 7 272 567 та інших патентів США та світових патентів, як зареєстрованих, так і тих, що очікують реєстрації. Абревіатура та символ DTS є зареєстрованими товарними знаками, DTS-HD, DTS-HD Master Audio та логотипи DTS є товарними знаками корпорації DTS, Inc. Виріб включає програмне забезпечення. © DTS, Inc. Усі права застережено.

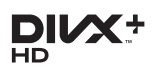

ПРО DIVX VIDEO: DivX® – це цифровий відеоформат, створений компанією DivX, Inc. Цей пристрій офіційно сертифіковано компанією DivX для відтворення відео DivX. Відвідайте веб-сайт divx.com, щоб переглянути докладніші відомості та завантажити засоби для конвертування файлів у формат DivX.

ПРО СЛУЖБУ DIVX VIDEO-ON-DEMAND: Цей сертифікований пристрій DivX Certified® необхідно зареєструвати, щоб отримати доступ до вмісту, придбаного через службу DivX Video-on-Demand (VOD). Щоб отримати реєстраційний код, перейдіть до розділу DivX VOD у меню налаштування пристрою. Відвідайте веб-сайт vod.divx.com, щоб отримати докладнішу інформацію про реєстрацію.

DivX®, DivX Certified®, DivX Plus™ HD та відповідні логотипи є зареєстрованими товарними знаками корпорації DivX, Inc. і використовуються на правах ліцензії.

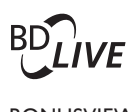

### **BONUSVIEW™**

BD LIVE та BONUSVIEW є товарними знаками організації Blu-ray Disc Association.

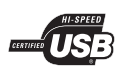

Логотипи USB-IF є торговими марками корпорації Universal Serial Bus Implementers Forum, Inc.

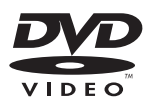

DVD Video є товарним знаком DVD Format/Logo Licensing Corporation.

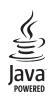

Java та всі інші товарні знаки та логотипи Java є товарними знаками або зареєстрованими товарними знаками корпорації Sun Microsystems, Inc. у США та/або інших країнах.

# 2 Програвач дисків Blu-ray

Вітаємо вас із покупкою та ласкаво просимо до клубу Philips! Щоб у повній мірі скористатися підтримкою, яку пропонує Philips (наприклад, оновлення програмного забезпечення виробу), зареєструйте свій виріб на веб-сайті www.philips. com/welcome.

Якщо Ви звернетеся до Philips, Вас запитають модель і серійний номер програвача. Модель і серійний номер вказано на задній панелі програвача. Запишіть тут цифри:

№ моделі

Серійний номер

# Основні функції

Для оптимальної роботи програвача рекомендується регулярно оновлювати його програмне забезпечення.

### Обробка відео Qdeo для фільмів найвищої якості

Обробка Qdeo забезпечує зображення зі зменшеними шумами, вдосконаленим кольором, покращеною контрастністю, точними деталями та підсиленим відчуттям глибини, і як наслідок – абсолютний, приємний та захоплюючий перегляд.

### Відтворення 3D-відео з дисків Blu-ray

Цей програвач може відтворювати 3D-відео з дисків Blu-ray і дозволяє насолоджуватися переглядом 3D-вмісту у форматі Full HD удома. За допомогою кабелю HDMI під'єднайте програвач до телевізора із підтримкою формату 3D, одягніть 3D-окуляри, які сумісні з телевізором, і насолоджуйтеся захоплюючим світом 3D-відео.

### Net TV

Завдяки послузі Net TV можна отримати доступ до різноманітної інформації та розваг у режимі онлайн на екрані телевізора, під'єднаного до цього програвача. Послуга Net TV забезпечує перегляд відео з найкращих веб-сайтів на екрані телевізора.

### Мережевий відеомагазин

Мережевий відеомагазин Philips надає доступ до великої кількості високоякісних фільмів, які можна переглядати безпосередньо на екрані телевізора.

• Ця послуга залежить від країни. Вона доступна не у всіх країнах.

### DLNA

Цей програвач Philips має вбудовану мережу DLNA, що дозволяє відтворювати відео, фотографії та музику безпосередньо з комп'ютера. Вироби із сертифікатом DLNA пропонують більші можливості, завдяки чому доступні безліч варіантів використання програвача в цифровій домашній мережі.

### DivX Plus HD

Цей програвач сертифіковано для відтворення відео формату DivX Plus HD. Він дозволяє відтворювати усі версії відео DivX, включаючи відеофайли формату DivX Plus HD (відео формату H.264 з розширенням .mkv та аудіо формату AAC) з роздільною здатністю до 1080p та вміст платних послуг.

### Високоякісний 7.1-канальний об'ємний звук

Цей програвач підтримує аудіоформати високої чіткості, такі як Dolby TrueHD та DTS-HD Master Audio.

# Носії, що підтримуються

Цей програвач може відтворювати:

- BD-Video, BD-R/RE2.0, BD 3D
- DVD, DVD-Video, DVD+R/+RW, DVD-R/- RW, DVD+R/-R DL (Dual Layer)
- Video CD/SVCD
- Аудіо компакт-диск, CD-R/CD-RW, медіафайли MP3, WMA, файли JPEG
- Медіафайли DivX (Ultra)/DivX Plus HD, MKV
- USB-накопичувач

### Регіональні коди

Можна відтворювати диски з вказаними регіональними кодами.

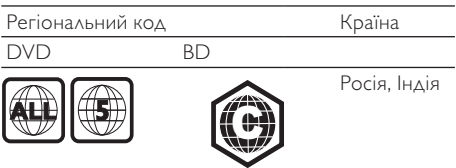

# Опис виробу

### Головний блок

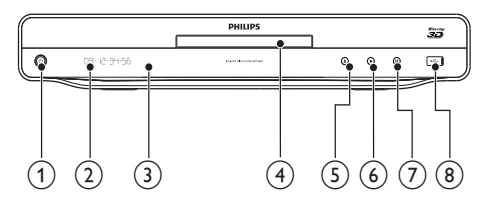

#### $\bigcap$  $\circ$

• Увімкнення програвача або перехід у режим очікування.

### b Індикаторна панель

### (3) IЧ-сенсор

• Виявлення сигналів, що надходять із пульта дистанційного керування. Спрямовуйте пульт дистанційного керування на ІЧ-сенсор.

### (4) Відсік для диска

- G) ≜
	- Відкривання або закривання відсіку для дисків.

### $\epsilon$

• Відтворення або відновлення відтворення.

#### $\sigma$ Ш

• Призупинення відтворення.

### $(8)$  Роз'єм  $\leftarrow$

• Під'єднання USB-пристрою.

### Пульт дистанційного керування

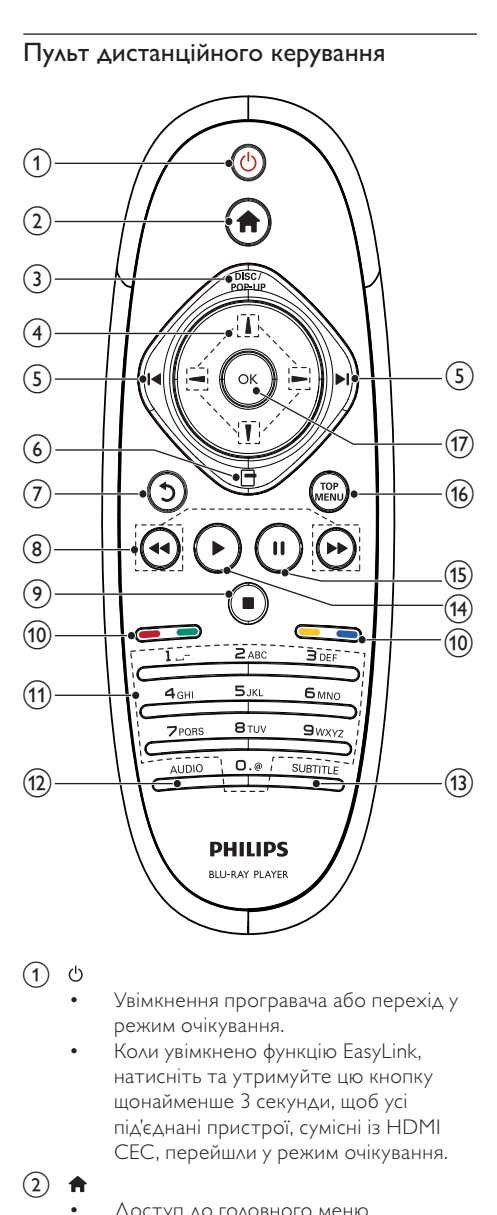

### $\bigcap$

- Увімкнення програвача або перехід у режим очікування.
- Коли увімкнено функцію EasyLink, натисніть та утримуйте цю кнопку щонайменше 3 секунди, щоб усі під'єднані пристрої, сумісні із HDMI CEC, перейшли у режим очікування.
- $\circled{2}$ 
	- Доступ до головного меню програвача.

(3) DISC/POP-UP

- **BD**: Доступ або вихід із контекстного меню.
- **DVD**: Доступ або вихід із меню диска.
- $\left(4\right)$   $\left|1\right|/\left|1\right|$   $\left|-\right|$ 
	- Навігація меню.

## $(5)$   $\blacktriangleleft\blacktriangleright$

• Перехід до попереднього або наступного заголовку, розділу чи доріжки.

#### $\circ$ 日

- Доступ до параметрів, що стосуються поточної дії або вибраного пункту.
- $\circ$ C
	- Повернення до попереднього меню.

### $\circled{8}$

- Пошук назад або вперед.
- $\circ$ 
	- Зупинка відтворення.
	- Натисніть і утримуйте, щоб відкрити/ закрити відділення для дисків.
- j Кольорові кнопки
	- BD: Вибір завдання або параметрів.
- (11) Буквено-цифрові кнопки
	- Вибір пункту для відтворення.
	- Введення значень.
	- Введення літер кількаразовим натисканням, як для написання SMS-повідомлень.

### $(12)$  AUDIO

- Вибір мови аудіосупроводу або каналу на диску.
- (13) SUBTITLE
	- Вибір мови субтитрів на диску.
- $(14)$ 
	- Відтворення або відновлення відтворення.
- $(15)$ п
	- Призупинення відтворення.
	- Переміщення призупиненого зображення вперед кадр за кадром.
- (16) TOP MENU
	- BD: Відображення меню верхнього рівня.
	- DVD: Відображення меню заголовків.
- $(17)$  OK
	- Підтвердження введення або вибору.

# 3 Під'єднання

Для використання цього програвача слід виконати подані нижче підключення.

### Основні підключення:

- Video
- Звук
- Живлення

#### Додаткові підключення:

- Спрямування аудіосигналу на інші пристрої
	- HDMI-сумісний аудіовідео приймач/ підсилювач
	- Багатоканальний аудіовідео приймач/ підсилювач
	- Цифровий аудіовідео приймач/ підсилювач
	- Аналогова стереосистема
- Пристрій USB
- Дротова/бездротова мережа

#### Примітка

- Інформацію щодо ідентифікації і вимог до живлення можна знайти на паспортній табличці на звороті чи внизу виробу.
- Перш ніж виконувати або змінювати будь-які під'єднання, слід перевірити, чи усі пристрої вимкнені з розеток живлення.

# Підключення відео-/аудіокабелів

Виберіть оптимальний тип підключення відео, який підтримується телевізором.

- Варіант №1: під'єднання до роз'єму HDMI (для телевізора, сумісного з HDMI, DVI або HDCP).
- Варіант №2: під'єднання до компонентних відеороз'ємів (для стандартного телевізора або телевізора з прогресивною розгорткою).
- Варіант №3: під'єднання до композитного відеороз'єму (для звичайного телевізора).

### Варіант №1: під'єднання до роз'єму **HDMI**

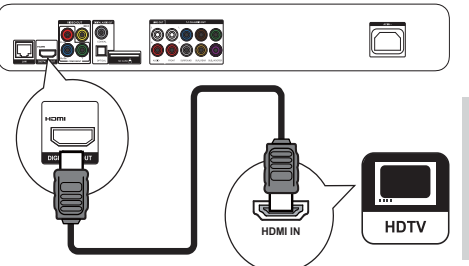

- 1 Під'єднайте кабель HDMI (не додається) до:
	- роз'єму HDMI на програвачі.
	- вхідного роз'єму HDMI на телевізорі.

# Порада

- Якщо телевізор обладнано лише роз'ємом DVI, пристрій слід під'єднувати через адаптер HDMI/DVI. Під'єднайте аудіокабель для виведення звуку.
- Якщо в разі з'єднання HDMI екран порожній, на пульті дистанційного керування натисніть  $\bigstar$ , а потім натисніть "731" (цифрові клавіші) для відновлення відтворення зображення.
- У разі під'єднання програвача до телевізора з підтримкою роздільної здатності 1080p чи 1080p/24 Гц для оптимального відтворення відео- та аудіосигналу компанія Philips радить використовувати кабель HDMI категорії 2, також відомий як високошвидкісний кабель HDMI.
- Для відтворення цифрового відеозображення формату BD або DVD через з'єднання HDMI необхідно, щоб цей програвач і пристрій, що використовується для відтворення (або аудіовідео приймач/підсилювач), підтримували систему захисту авторських прав HDCP (High-bandwidth digital content protection system – Технологія захисту цифрових даних у широкосмугових мережах).
- Завдяки такому типу з'єднання можна отримати найвищу якість зображення.

# Варіант №2: під'єднання до компонентних відеороз'ємів

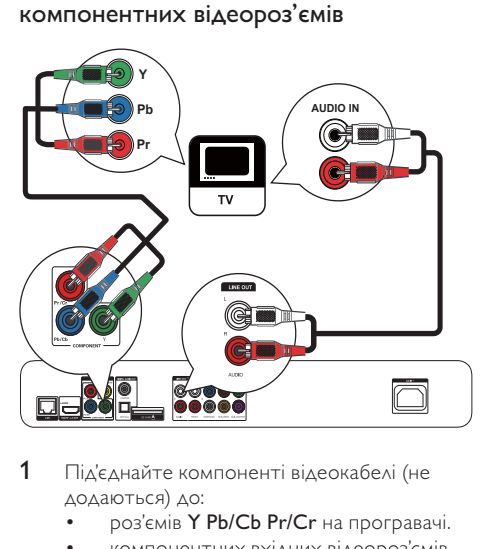

- 1 Під'єднайте компоненті відеокабелі (не додаються) до:
	- роз'ємів Y Pb/Cb Pr/Cr на програвачі.
	- компонентних вхідних відеороз'ємів COMPONENT VIDEO на телевізорі.
- 2 Під'єднайте аудіокабелі (не входять у комплект) до:
	- роз'ємів Audio LINE OUT -L/R на програвачі.
	- вхідних аудіороз'ємів AUDIO на телевізорі.

### Порада

• Компонентний відеовхід на телевізорі може бути позначено як Y Pb Pr або YUV.

# Варіант №3: під'єднання до композитного відеороз'єму

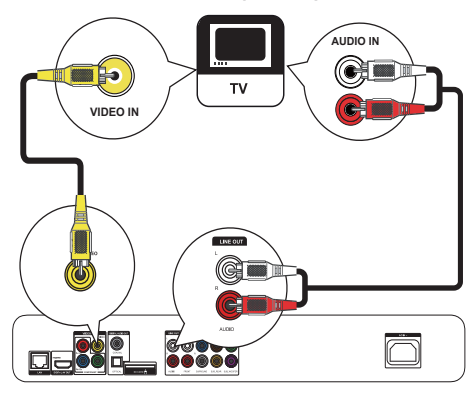

- 1 Під'єднайте композитний відеокабель (не входить у комплект) до:
	- роз'єму VIDEO на програвачі.
	- вхідного відеороз'єму VIDEO на телевізорі.
- 2 Під'єднайте аудіокабелі (не входять у комплект) до:
	- роз'ємів Audio LINE OUT -L/R на програвачі.
	- вхідних аудіороз'ємів AUDIO на телевізорі.

# Порада

• Вхідний відеороз'єм на телевізорі може бути позначений як A/V IN, VIDEO IN, COMPOSITE або **BASEBAND.** 

# Спрямування аудіосигналу на інші пристрої

Аудіосигнал із програвача можна спрямувати на інші пристрої.

# Під'єднання до HDMI-сумісного аудіовідео приймача/підсилювача

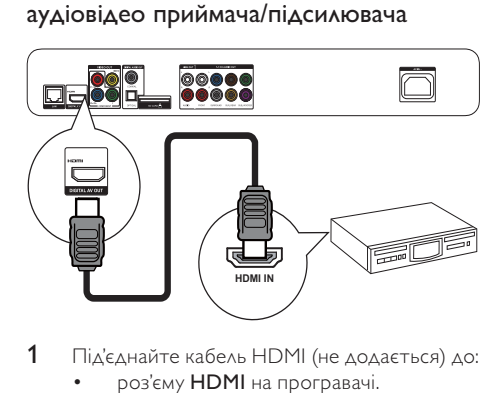

- 1 Під'єднайте кабель HDMI (не додається) до:
	- роз'єму HDMI на програвачі.
	- вхідного роз'єму HDMI на пристрої.

# Порада

• З'єднання HDMI забезпечує найкращу якість звуку.

# Під'єднання до багатоканального аудіовідео приймача/підсилювача

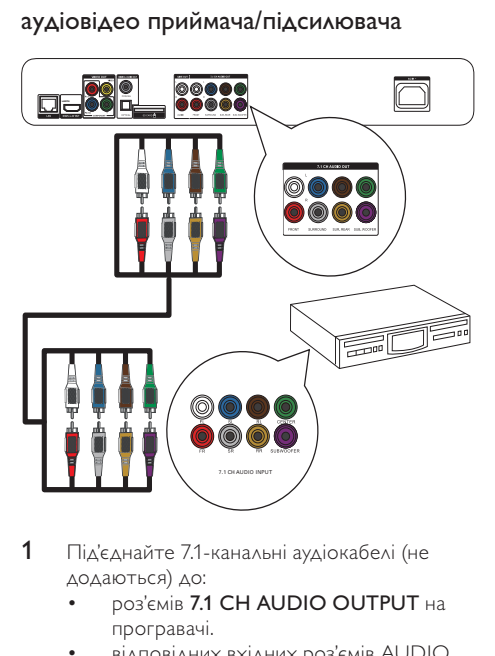

- 1 Під'єднайте 7.1-канальні аудіокабелі (не додаються) до:
	- роз'ємів 7.1 CH AUDIO OUTPUT на програвачі.
	- відповідних вхідних роз'ємів AUDIO на приймачі.

# Порада

- Для під'єднання 5.1-канального аудіовідео приймача/ підсилювача кабелі слід під'єднувати до 7.1-канальних аудіороз'ємів, окрім роз'ємів SL/SR.
- Відтворення звуку гучномовцями можна оптимізувати (див. розділ "Регулювання налаштувань" > [Аудіо]> [Налаштування гучномовців]).

# Під'єднання до цифрового аудіо-відео підсилювача/приймача

### Під'єднання до коаксіального роз'єму

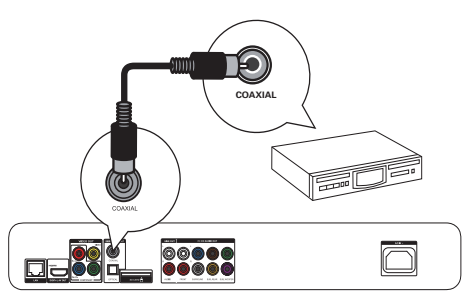

- 1 Під'єднайте коаксіальний кабель (не додається) до:
	- роз'єму COAXIAL на програвачі.
	- вхідного роз'єму COAXIAL/DIGITAL на пристрої.

### Під'єднання до оптичного роз'єму

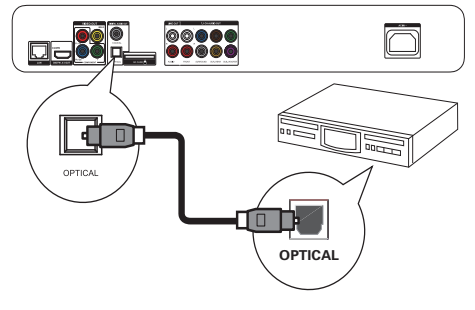

- 1 Під'єднайте оптичний кабель (не додається) до:
	- роз'єму OPTICAL на програвачі.
	- вхідного роз'єму OPTICAL/DIGITAL на пристрої.

### Під'єднання аналогової стереосистеми

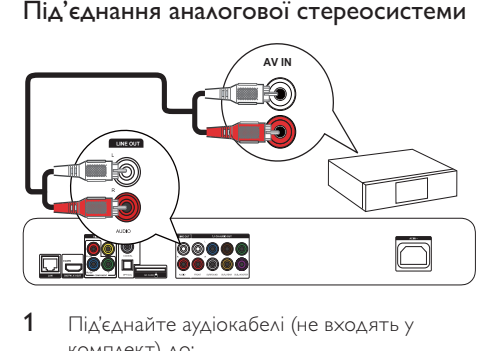

- 1 Під'єднайте аудіокабелі (не входять у комплект) до:
	- роз'ємів Audio LINE OUT-L/Rна програвачі.
	- вхідних аудіороз'ємів AUDIO на пристрої.

# Під'єднання USB-пристрою

 $1$  Під'єднайте USB-пристрій до роз'єму  $\overrightarrow{\mathbf{G}}$ (USB) на передній панелі цього програвача.

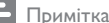

- Щоб отримати доступ до вмісту і відтворити файли, натисніть **<del>і</del>** і виберіть у меню пункт **[Огляд USB]**.
- Під'єднуйте USB-пристрій лише до роз'єму  $\leftarrow$ на програвачі.
- Компанія Philips не гарантує повної функціональної сумісності з усіма USB-пристроями.

# Під'єднання до мережі

Завдяки дротовому або бездротовому з'єднанню (див. "Початок роботи" > "Налаштування мережі") цей програвач можна під'єднати до:

- Інтернету (для оновлення програмного забезпечення/доступу до вмісту BD Live/послуги Net TV);
- домашньої мережі (для доступу до медіафайлів із медіасервера, сумісного з DLNA, наприклад комп'ютера).

Примітка

• Доступ до оновлень на веб-сайті компанії Philips може бути заборонено залежно від маршрутизатора, який використовується, або правил, встановлених постачальником Інтернет-послуг. За більш детальною інформацією звертайтеся до свого постачальника Інтернет-послуг.

# Під'єднання до джерела живлення

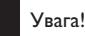

- Ризик пошкодження програвача! Перевірте, чи напруга в мережі відповідає значенню напруги, вказаному задній панелі програвача.
- Перед тим як під'єднувати кабель змінного струму, потрібно виконати всі інші під'єднання.

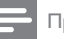

#### Примітка

- Табличка з даними знаходиться на задній панелі програвача.
- 1 Під'єднайте кабель змінного струму до:
	- програвача.
	- розетки.
	- » Програвач готовий до налаштування для використання.

# 4 Початок роботи

# Увага!

• Невідповідне використання засобів керування, виконання налаштувань чи функцій без дотримання вказівок цього посібника може призвести до радіоактивного опромінення або спричинити виникнення небезпечних ситуацій.

Завжди виконуйте вказівки у цьому розділі із вказаною послідовністю.

# Підготовка пульта дистанційного керування до роботи

 $1$  Натисніть  $\overline{\blacktriangledown}$  на задній панелі пульта дистанційного керування, щоб відкрити кришку ззаду.

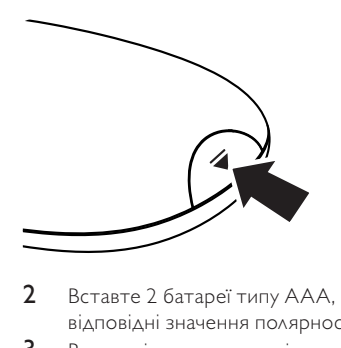

- 2 Вставте 2 батареї типу AAA, враховуючи відповідні значення полярності (+/-).
- $3$  Встановіть кришку на місце.

### Примітка

- Якщо Ви не плануєте користуватися пультом дистанційного керування протягом тривалого часу, батареї слід вийняти.
- Не використовуйте одночасно різні типи батарей (старі та нові, вуглецеві та лужні тощо).
- Батареї можуть містити хімічні речовини, тому утилізуйте їх належним чином.

# Вибір вхідного сигналу на телевізорі

- 1 Натисніть Ф, щоб увімкнути програвач.<br>2 Увімкніть телевізор і перемкніть його
- 2 Увімкніть телевізор і перемкніть його в режим підключеного відеопристрою (відомості про те, як вибрати режим підключеного аудіо-/відеопристрою, дивіться в посібнику користувача телевізора).

### Перше використання

У разі увімкнення програвача вперше або скидання його налаштувань до заводських з'являється запит щодо вибору мови меню і країни.

### Використання головного меню

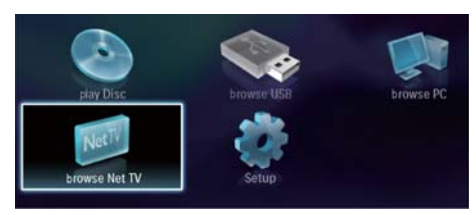

- $1$  Цоб відкрити головне меню, натисніть  $\hat{\mathbf{m}}$ .
	- Щоб розпочати відтворення диска, виберіть [Відтворення диска].
	- Щоб відтворити вміст USB-пристрою, виберіть параметр [Огляд USB].
	- Щоб перейти до меню налаштування, виберіть [Налаштування].
	- Для доступу до медіафайлів із медіасервера, сумісного з DLNA, (наприклад, комп'ютера) виберіть [Огляд комп'ютера].
	- Для доступу до послуг Net TV в Інтернеті виберіть [Огляд Net TV].

# Навігація в меню

1 Після появи меню натискайте кнопки пульта дистанційного керування і переходьте по потрібних пунктів.

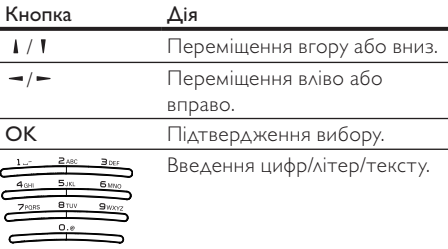

# Вибір мови відображення меню

### Примітка

- Якщо програвач під'єднано до телевізора, сумісного з HDMI CEC, а для [Мова меню] вибрано значення [Авто], він автоматично перемикається на ту саму мову екранного меню, яку вказано в налаштуванні телевізора.
- 1 У головному меню виберіть параметр [Налаштування] і натисніть OK.
- 2 Виберіть [Власні] і натисніть кнопку  $\blacktriangleright$ .
- Виберіть [Мова меню] і натисніть кнопку -.

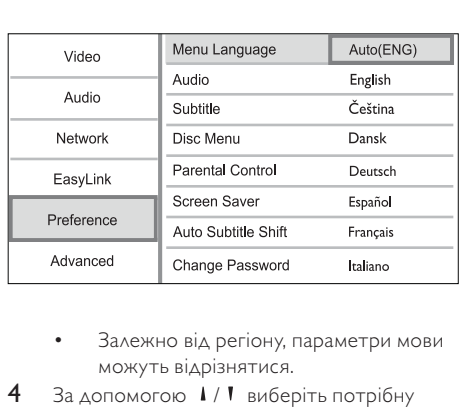

- можуть відрізнятися.
- За допомогою 1/1 виберіть потрібну мову і натисніть OK.

# Налаштування мережі

Цей програвач можна під'єднати до Інтернету (для оновлення програмного забезпечення, доступу до вмісту BD Live чи послуги Net TV) або до домашньої мережі (для доступу до медіафайлів з медіасервера, сумісного з DLNA, наприклад комп'ютера).

Для доступу до медіафайлів із комп'ютера потрібно перевірити, чи:

- на комп'ютері встановлено програмне забезпечення медіасервера (наприклад, Windows Media Player 11);
- програмне забезпечення медіасервера налаштовано для спільного доступу до медіафайлів (див. "Довідку" програмного забезпечення медіасервера).

### Налаштування дротової мережі

```
Примітка
```
• Слідкуйте, щоб мережеві кабелі було під'єднано належним чином.

- 1 Під'єднайте мережевий кабель (не додається) до:
	- роз'єму LAN на програвачі.
	- роз'єму LAN на маршрутизаторі з під'єднанням до Інтернету.
- $2$  Для доступу до медіафайлів із комп'ютера під'єднайте комп'ютер до маршрутизатора.
- 3 Увімкніть програвач, комп'ютер і маршрутизатор.

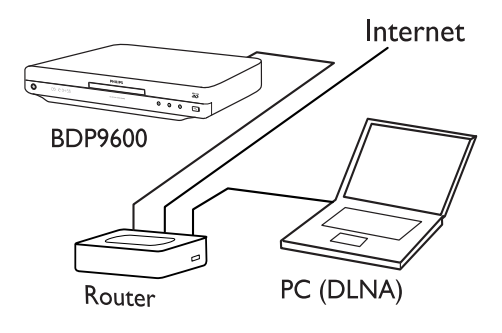

Порада

• Дротова мережа забезпечує оптимальну якість обміну даними між пристроями.

# Налаштування бездротової мережі

Примітка

• Програвач, маршрутизатор і комп'ютер має бути увімкнено.

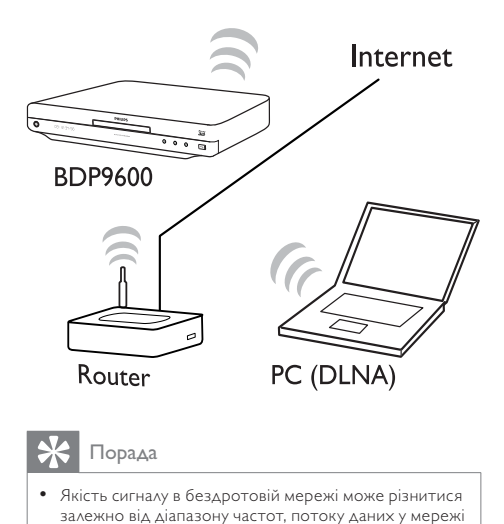

# Порада

• Якість сигналу в бездротовій мережі може різнитися залежно від діапазону частот, потоку даних у мережі та деяких зовнішніх чинників, наприклад наявності металевих або бетонних конструкцій, радіоперешкод та зони покриття.

### Встановлення мережі

Перед першим під'єднанням до мережі її необхідно встановити.

- 1 Налаштуйте дротову або бездротову мережу.
- 2 Щоб відкрити головне меню, натисніть  $\hat{\mathbf{n}}$ .<br>3 Виберіть [Налаштування] і натисніть
- Виберіть [Налаштування] і натисніть кнопку OK.
- **4** Виберіть **[Мережа]** і натисніть кнопку **OK.**<br>5 Виберіть **ГВстановлення мережі]** і натисніт
- 5 Виберіть [Встановлення мережі] і натисніть кнопку OK.

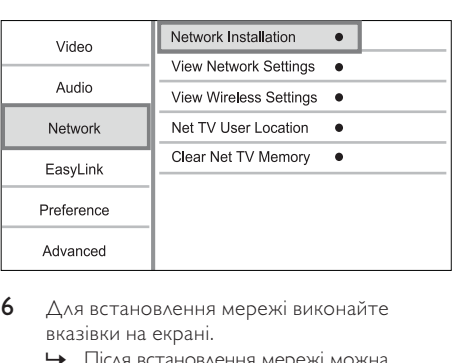

- 6 Для встановлення мережі виконайте вказівки на екрані.
	- » Після встановлення мережі можна отримати доступ до послуги Net TV, мережі комп'ютера, вмісту BD-Live та оновлень програмного забезпечення.

# Порада

• Можна перевірити стан дротового або бездротового з'єднання цього програвача (див. "Регулювання налаштувань" > "Налаштування мережі" > [Переглянути параметри мережі] чи [Переглянути параметри бездротового функціонування]).

# Використання функції Philips Easylink

Програвач підтримує функцію Philips EasyLink, в якій використовується протокол HDMI CEC (Consumer Electronics Control). Пристроями, сумісними із системою EasyLink, які під'єднуються через роз'єми HDMI, можна керувати за допомогою одного пульта дистанційного керування.

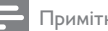

### Примітка

• Щоб увімкнути функцію EasyLink, увімкніть операції HDMI CEC на телевізорі та інших пристроях, під'єднаних до телевізора. Докладніше див. у посібниках телевізорів/пристроїв.

### Функція увімкнення одним дотиком

- Натисніть Ф, щоб увімкнути програвач. » Телевізор увімкнеться автоматично
	- (якщо підтримується функція відтворення одним дотиком) і перемкнеться на потрібний канал вхідного відеосигналу.
	- » Якщо у програвачі є диск, його відтворення розпочнеться автоматично.

## Функція переходу в режим очікування одним дотиком

- **1** Натисніть кнопку Ф (режим очікування) і утримуйте її довше 3 секунд.
	- » Усі під'єднані пристрої (якщо пристрій підтримує функцію переходу в режим очікування одним дотиком) автоматично перейдуть у режим очікування.
	- Примітка
	- Компанія Philips не надає гарантії щодо функціональної сумісності з усіма пристроями HDMI CEC.

# 5 Відтворення

# Відтворення дисків

# Увага!

• Не кладіть у дисковод ніяких інших предметів, окрім дисків.

- 1 Щоб відкрити відсік для дисків, на передній панелі виробу натисніть кнопку <sup>4</sup>.
	- Крім того, щоб відкрити або закрити відсік для дисків, можна натиснути й утримувати клавішу на пульті дистанційного керування.
- 2 Вставляйте диск наклейкою догори.<br>3 Розпочніть відтворення диска
- Розпочніть відтворення диска.
	- Щоб зупинити відтворення диска, натисніть кнопку  $\blacksquare$ .

### Примітка

- Перевірте, які формати дисків чи файлів підтримуються (див. розділ "Програвач дисків Blu-ray" > "Носії, що підтримуються").
- Якщо відображається меню для введення паролю, введіть пароль для відтворення заблокованого диска або диска з обмеженим доступом (див. "Регулювання налаштувань" > "Встановлення персональних налаштувань" > [Батьківський контроль]).
- Якщо після паузи або зупинки відтворення диска не виконуються ніякі подальші дії, через 10 хвилин відобразиться екранна заставка. Щоб вимкнути екранну заставку, натисніть будь-яку кнопку.
- Якщо призупинити або зупинити відтворення диска і не натискати жодних кнопок протягом 30 хвилин, програвач автоматично перейде в режим очікування.

# Відтворення вмісту USBпристрою

Відтворювати або переглядати медіафайли можна з таких типів USB-пристроїв:

- флеш-накопичувач;
- пристрій зчитування карт пам'яті;
- жорсткий диск (цей програвач може розпізнати лише портативні жорсткі диски з USB-живленням струмом не більше 500 мА).

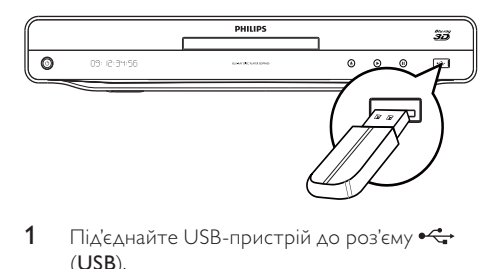

- 1 Під'єднайте USB-пристрій до роз'єму «С (USB).
- 2 Натисніть <del>А</del>. виберіть **[Огляд USB]**, після чого натисніть OK.
	- » Відкриється меню вмісту.
- 3 Виберіть файл для відтворення і натисніть OK.
	- » Розпочнеться відтворення (докладніше див. у розділах "Відтворення відео", "Відтворення фотографій", "Відтворення музики").
	- Щоб зупинити відтворення, натисніть кнопку або від'єднайте USB-пристрій.

### Примітка

- Компанія Philips не гарантує повної функціональної сумісності з усіма USB-пристроями.
- Пристрій сумісний не з усіма цифровими фотоапаратами. Цифрові фотоапарати, що передбачають встановлення програми на комп'ютер, не підтримуються.

# Відтворення відео

### Керування відтворенням відео

- 1 Запустіть відтворення заголовка.<br>2 Лля керування відтворенням кор
- Для керування відтворенням користуйтеся пультом дистанційного керування.

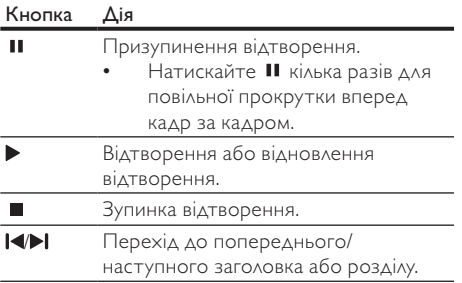

### Кнопка Дія

- **(4/DD** Швидкий пошук назад або вперед. Натискайте кілька разів, щоб вибрати швидкість пошуку. Натисніть кнопку II один раз, тоді натисніть кнопку **44/>>** 
	- кілька разів для сповільненого відтворення назад або вперед.

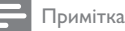

• Для BD-дисків із Java-програмою доступність функції відновлення відтворення залежить від конкретного диска.

### Зміна відтворення відео

- 1 Запустіть відтворення заголовка.
- 2 Для зміни відтворення користуйтеся пультом дистанційного керування.

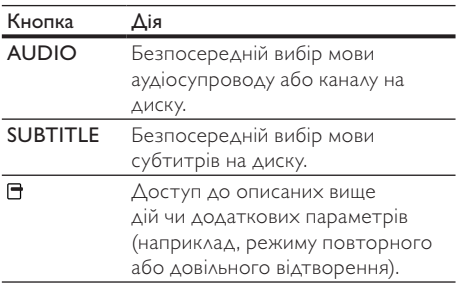

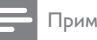

### Примітка

• Певні диски не підтримують виконання окремих операцій. Докладніше див. відомості, що додаються до диска.

### Меню дисплея

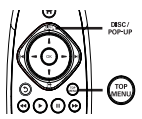

### Диск BD-Video

- TOP MENU зупинка відтворення відео і відображення меню диска. Доступність цієї функції залежить від типу диска.
- POP-UP MENU відображення меню диска BD без призупинення відтворення.

# **Українська** Українська

### Диск DVD-Video

- TOP MENU відображення головного меню диска.
- DISC MENU відображення відомостей про диск і доступних функцій диска.

## Диск VCD/SVCD/DivX:

• DISC MENU – відображення вмісту диска.

# Порада

• Якщо режим PBC вимкнено, диск VCD/SVCD пропускає відображення меню і починає відтворення з першого заголовка. Для відображення меню перед відтворенням увімкніть режим PBC (див. "Регулювання налаштувань" > [Власні] > [VCD PBC]).

### Відображення відомостей про відтворення

- $1$  Під час відтворення натисніть  $\Box$ .
	- » Відобразиться меню параметрів відтворення.
- 2 Виберіть у меню пункт [Інфо] і натисніть OK.
	- » З'явиться інформація щодо поточного стану відтворення диска.

### Вибір заголовка/розділу

- $1$  Під час відтворення натисніть  $\Box$ .
	- » Відобразиться меню параметрів відтворення.
- 2 Виберіть у меню пункт [Заголовки] або [Розділи] і натисніть OK.
- 3 Виберіть заголовок або номер розділу і натисніть OK.

### Відтворення з переходом на встановлений час

- $1$  Під час відтворення натисніть  $\blacksquare$ .
	- » Відобразиться меню параметрів відтворення.
- 2 Виберіть у меню пункт [Пошук за часом] і натисніть OK.
- $3$  За допомогою навігаційних кнопок ( $1/1$ ) введіть час, на який потрібно виконати перехід, і натисніть OK.

### Збільшення/зменшення

- $1$  Під час відтворення натисніть  $\Box$ .
	- » Відобразиться меню параметрів відтворення.
- 2 Виберіть у меню пункт [Масштабування] і натисніть OK.
- $3$  За допомогою навігаційних кнопок  $(-/-)$ виберіть коефіцієнт масштабування і натисніть OK.
- 4 Для переміщення масштабованим зображенням натискайте навігаційні кнопки.
	- Щоб скасувати режим масштабування, натисніть Э для відображення панелі з коефіцієнтом масштабування, після чого натискайте навігаційні кнопки  $($   $\rightarrow$   $)$ , поки не буде вибрано коефіцієнт масштабування [x1].

## Повторюване відтворення певного сегменту

- $1$  Під час відтворення натисніть  $\Box$ .
	- » Відобразиться меню параметрів відтворення.
- 2 Виберіть у меню пункт [Повтор A-B] і натисніть OK, щоб встановити точку початку.
- 3 Прокрутіть відео і натисніть OK, щоб встановити точку завершення.
	- » Сегмент відтворюватиметься у режимі повторення.
	- Щоб скасувати режим повторного відтворення, натисніть  $\Box$ , виберіть пункт [Повтор A-B] і натисніть OK.

### Примітка

• Відрізок для повторного відтворення можна позначати лише в межах доріжки чи заголовка.

### Відтворення відео під різними кутами камери

- **1** Під час відтворення натисніть  $\blacksquare$ .
	- » Відобразиться меню параметрів відтворення.
- 2 Виберіть у меню пункт [Список кутів] і натисніть $\blacktriangleright$ .
- 3 Виберіть значення кута і натисніть OK.
	- » Відтворення зміниться відповідно до вибраного кута.

#### Примітка

• Функція застосовується лише до дисків, які містять сцени, зняті під різними кутами.

## Зміщення субтитрів вручну

Можна вручну налаштувати розміщення субтитрів на екрані телевізора.

- $1$  Під час відтворення натисніть  $\blacksquare$ .
	- » Відобразиться меню параметрів відтворення.
- 2 Виберіть у меню пункт [Зміщення субтитрів] і натисніть OK.
- $3$  За допомогою навігаційних кнопок ( $1/1$ ) змістіть субтитри і натисніть OK.

# Порада

• Функція зміщення субтитрів не підтримується для відео DivX із зовнішніми субтитрами.

## Синхронізація виведення аудіо та відтворення відео

Якщо відео відтворюється повільніше, ніж подається аудіо (звук не збігається із зображенням), можна встановити затримку виведення аудіо відповідно до відтворення відео.

- $1$  Під час відтворення натисніть  $\boxdot$ .
	- » Відобразиться меню параметрів відтворення.
- 2 Виберіть у меню пункт [Синхронізація аудіо] і натисніть OK. » З'явиться панель із бігунцем
- $3$  За допомогою навігаційних кнопок  $(-/-)$ переміщайте бігунець, поки звук не відповідатиме зображенню.

# Відтворення BD-Video

Відеодиск Blu-ray – це диск із більшим об'ємом пам'яті та підтримкою таких функцій, як відтворення відео високої чіткості, багатоканальний об'ємний звук, інтерактивні меню тощо.

- 1 Вставте диск BD-Video.
- 2 Натисніть <del>А</del>, виберіть пункт [Відтворення диска] і натисніть OK.
- $3$  Диск розпочне відтворюватися автоматично або за допомогою параметра відтворення із меню і натиснення кнопки OK.
	- Натиснувши під час відтворення TOP **MENU**, можна відобразити додаткові відомості, функції або вміст диска.

• Під час відтворення можна натиснути POP-UP MENU для відображення меню диска без призупинення його відтворення.

### Насолоджуйтесь переглядом дисків Blu-ray із 3D-відеовмістом

Цей програвач може відтворювати 3Dвідеовміст із дисків Blu-ray.

- 1 Перевірте, чи телевізор підтримує формат 3D та HDMI та під'єднайте його до цього програвача за допомогою кабелю HDMI.
- 2 Увімкніть відтворення Blu-ray 3D (див. розділ "Регулювання налаштувань" > [Відео] > [3D-відео на дисках Blu-ray]).
- 3 Переглядайте відеовміст у 3D-окулярах, сумісних із телевізором.

### Використання функції BONUSVIEW

(Доступно лише для дисків із підтримкою функцій BONUSVIEW або "картинка в картинці") У маленькому вікні можна переглянути додатковий вміст (наприклад, коментарі).

- $1$  Натисніть  $\Box$ .
	- » Відобразиться меню параметрів відтворення.
- 2 Виберіть у меню [Вибір PIP], після чого виберіть [PIP] і натисніть OK.
	- » Увімкнеться додаткове відео.
- 3 Виберіть у меню пункт [2-га мова аудіосупр.] або [2-га мова субтитрів] і натисніть •.
- 4 Виберіть мову для відтворення і натисніть OK.

### Використання функції BD-LIVE

(Доступно лише для дисків із підтримкою доступу до додаткового вмісту BD-Live. Програвач має бути під'єднано до Інтернету). Додатковий вміст, такий як кіноанонси, субтитри тощо, можна завантажувати у пам'ять програвача або на під'єднаний USB-пристрій. Спеціальні відеодані можна відтворювати також під час їх завантаження.

Під час відтворення диска, що підтримує технологію BD-Live, ідентифікаційні дані програвача або диска можуть надсилатися до постачальника вмісту через Інтернет. Послуги та функції, які пропонуються, відрізняються залежно від диска.

# Відтворення відео DivX®

Відео DivX – це цифровий медіаформат, який зберігає високу якість, незважаючи на високий ступінь стиснення.

- 1 Вставте диск або USB-пристрій із відео у форматі DivX.
- 2 Натисніть <del>А</del>, виберіть пункт [Відтворення диска] або [Огляд USB] і натисніть OK. » Відкриється меню вмісту.
- 3 Виберіть папку з відеовмістом і натисніть OK.
- 4 Виберіть заголовок для відтворення і натисніть OK.
- $5$  Для керування відтворенням користуйтеся пультом дистанційного керування.

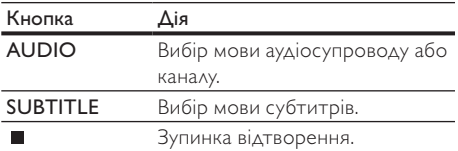

### Примітка

- Можна відтворювати лише відео DivX, що було орендовано або придбано з реєстраційним кодом DivX цього програвача (див. розділ "Регулювання налаштувань" > [Розшир.] > [Код DivX® VOD]).
- Можна відтворювати відеофайли DivX об'ємом до 4 Гб.
- Цей програвач може відтворювати у субтитрах до 45 символів.

# Відтворення фотографій

### Відтворення фотографій у вигляді показу слайдів

Цей програвач може відтворювати файли JPEG (файли з розширенням .jpeg або .jpg).

- 1 Вставте диск або USB-пристрій із фотографіями у форматі JPEG.
- 2 Натисніть <del>А</del>, виберіть пункт [Відтворення диска] або [Огляд USB] і натисніть OK. » Відкриється меню вмісту.
- 3 Виберіть папку з фотографіями і натисніть OK, щоб її відкрити.
	- Щоб вибрати фотографію, натискайте навігаційні кнопки.
- 4 Щоб розпочати показ слайдів, натисніть кнопку OK.

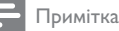

#### • Якщо на одному диску збережено велику кількість пісень чи фотографій, для відтворення вмісту диска на екрані телевізора може знадобитися більше часу.

- Програвач може відтворювати лише зображення, зняті цифровим фотоапаратом у форматі JPEG-EXIF, який є стандартним для більшості цифрових фотоапаратів. Програвач не відтворює зображення у форматі Motion JPEG чи будь-якому іншому форматі, аніж JPEG, і також не відтворює аудіосупровід зображень.
- Папки та файли, розмір яких перевищує передбачене цим програвачем обмеження, не будуть відображатися чи відтворюватися.

### Керування відтворенням фотографій

- Розпочніть відтворення фотографій у вигляді показу слайдів.
	- Щоб перейти до параметрів відтворення, натисніть  $\blacksquare$ , виберіть потрібний параметр і натисніть OK.
	- Під час перегляду слайдів можна також натиснути  $\Box/\Box$  Аля дзеркального відображення фотографії відносно горизонтальної або вертикальної осі.
	- Якщо показ слайдів припиняється, натисніть для продовження відтворення.

### Налаштування анімації та інтервалу показу слайдів

- $1$  Під час відтворення натисніть  $\Box$ .
	- » Відобразиться меню параметрів відтворення.
- 2 Виберіть у меню пункт [Трив. відобр. слайда] і натисніть OK.
- 3 Виберіть тривалість і натисніть OK.
- 4 Виберіть у меню пункт [Анімація слайдів] і натисніть OK.
- 5 Виберіть тип анімаційного ефекту і натисніть **OK**.

### Показ слайдів із музичним супроводом

Відтворюйте музичні файли MP3/WMA одночасно з фотографіями у форматі JPEG для показу слайдів із музичним супроводом.

Примітка

• Для показу слайдів із музичним супроводом файли MP3/WMA та JPEG потрібно зберегти на тому самому диску чи USB-пристрої.

- 1 Запустіть відтворення музичних файлів у форматі MP3/WMA.
- 2 Натисніть кнопку , щоб повернутися до головного меню 5.
- 3 Перейдіть до папки з фотографіями і натисніть OK, щоб розпочати показ слайдів.
	- » Починається показ слайдів, який триватиме до закінчення папки з фотографіями або альбому.
	- » Відтворення аудіо триватиме до кінця диска.
	- Щоб зупинити показ слайдів, натисніть кнопку **.**
	- Щоб зупинити відтворення музики, натисніть кнопку ще раз.

# Відтворення музики

### Керуванням доріжками

- 1 Запустіть відтворення доріжки.
- $2 \Delta$ ля керування відтворенням користуйтеся пультом дистанційного керування.

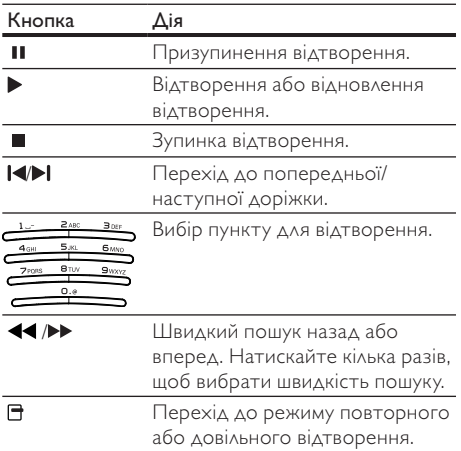

## Відтворення музичних файлів у форматі MP3/WMA

MP3/WMA – це тип аудіофайлу зі стисненням (файли з розширенням .mp3, .wma).

- 1 Вставте диск або USB-пристрій із музичними файлами формату MP3/WMA.
- 2 Натисніть <del>А</del>, виберіть [Відтворення диска] або [Огляд USB], після чого натисніть OK. » Відкриється меню вмісту.
- 3 Виберіть папку з музикою і натисніть OK.
- Виберіть файл для відтворення і натисніть OK.
	- Щоб повернутися до головного меню, натисніть Э.

### Примітка

- Якщо диск записано в кілька сеансів, відтворюється лише перший сеанс.
- Файл WMA, який захищено технологією Digital Rights Management (DRM), не відтворюється за допомогою цього програвача.
- Цей програвач не підтримує аудіоформат MP3PRO.
- Якщо назва доріжки МР3 (ID3) чи назва альбому містить спеціальні символи, така назва може неправильно відображатися на екрані, оскільки ці символи не підтримуються.
- Папки та файли, розмір яких перевищує передбачене цим програвачем обмеження, не будуть відображатися чи відтворюватися.

# Огляд ПК

У домашній мережі можна відтворювати відео, музику або фотографії, перенесені з медіасервера, сумісного з DLNA (наприклад, комп'ютера), на телевізор за допомогою цього програвача із сертифікатом DLNA.

### Примітка

- Для огляду мережі на комп'ютері має бути встановлено програмне забезпечення медіасервера, сумісного з DLNA (наприклад, Windows Media Player 11).
- 1 Налаштуйте домашню мережу (див. "Початок роботи" > "Налаштування мережі").
	- Мережу має бути встановлено.
- 2 На комп'ютері для програмного забезпечення медіасервера, сумісного з DLNA, потрібно встановити:
	- Share my media to this player (Відкрити спільний доступ до моїх медіафайлів для цього програвача) (дивіться довідку для програмного забезпечення медіасервера).
	- $\Omega$  Share files or add files to the library (Відкрити спільний доступ до файлів або додати файли до бібліотеки) (дивіться довідку для програмного забезпечення медіасервера).
- $3$  Щоб відкрити головне меню, натисніть  $\hat{\mathbf{n}}$ .
- 4 Виберіть [Огляд комп'ютера] і натисніть кнопку OK.
	- » Цей програвач автоматично шукає пристрої та відображає список доступних пристроїв, під'єднаних до мережі.
- 5 Виберіть зі списку медіасервер, сумісний з DLNA (наприклад, комп'ютер), і натисніть OK.
- 6 Виберіть на медіасервері, сумісному з DLNA (наприклад, комп'ютері), потрібний медіафайл.
- 7 Для відтворення натисніть OK.
	- Керувати відтворенням можна за допомогою функцій відтворення (докладніше див. розділи "Відтворення відео", "Відтворення фотографій", "Відтворення музики").

# Огляд Net TV

Під'єднайте цей програвач до Інтернету для доступу до Інтернет-послуг Net TV, наприклад фільмів, зображень, музики та інформаційнорозважальних програм. Користуватися послугами Net TV можна за допомогою телевізора, під'єднаного до цього програвача.

### Примітка

- Оскільки Net TV є мережевою системою, з часом її може бути змінено для кращого надання послуг.
- З часом деякі послуги Net TV можуть змінюватися, припиняти свою дію або ж можуть додаватися нові послуги.
- Користуючись послугою Net TV, не можна завантажити чи зберегти файли або встановити додаткові модулі.
- 1 Налаштуйте мережу (див. "Початок роботи" > "Налаштування мережі").
	- Мережу має бути встановлено.
- **2** Щоб відкрити головне меню, натисніть  $\hat{\mathbf{r}}$ .<br>**3** Виберіть **ГОглял Net TV1** і натисніть кнопи
- Виберіть [Огляд Net TV] і натисніть кнопку OK.
	- » Програвач під'єднується до Net TV і відкриває початкову сторінку.
	- » Під час першого використання виконайте вказівки на екрані для реєстрації, після чого увімкніть режим батьківського контролю, щоб заблокувати або розблокувати послуги, які пропонуються на сторінках Net TV.

Після того як буде відкрито початкову сторінку, можна оглядати Net TV за допомогою пульта дистанційного керування.

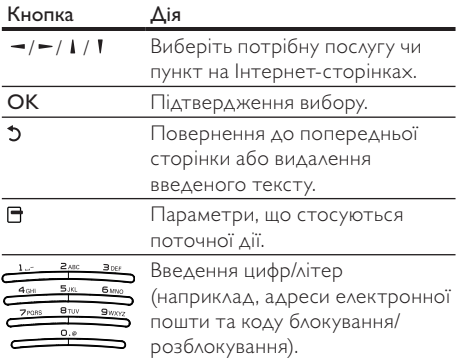

#### Початкова сторінка Net TV

На початковій сторінці подано вибрані та деякі рекомендовані послуги.

#### Сторінка "Переглянути все"

Усі послуги Net TV можна переглянути за категорією. Вибрані послуги позначаються зірочкою.

#### Огляд послуг для іншої країни

На сторінці "Переглянути все" для користування послугою Net TV можна вибрати країну. Для іншої країни можуть пропонуватися інші послуги.

#### Позначення вибраного

Можна позначити до 12 послуг. Позначити вибраними можна лише послуги Net TV. Рекламні оголошення та веб-сайти загального доступу не позначаються.

- 1) Виберіть піктограму для послуги.
- 2) Натисніть  $\blacksquare$ , щоб вибрати "Позначити як вибране", а потім натисніть OK.
	- Щоб зняти позначку вибраного, натисніть  $\blacksquare$ , а потім натисніть ОК.

### Веб-сайти загального доступу

Завдяки послузі Net TV можна перейти до вебсайтів загального доступу. Можна переглядати будь-які веб-сайти. Пам'ятайте, що більшість веб-сайтів не розраховані для перегляду на екрані телевізора.

- 1) На сторінці "Переглянути все" виберіть "Введіть веб-адресу" і натисніть OK.
- 2) За допомогою екранної клавіатури введіть потрібні символи і натисніть OK. Повторіть крок 2, щоб ввести веб-адресу.
	- Щоб видалити введений текст, натисніть BACK.
	- Переходьте до наявних посилань на веб-сторінці загального доступу за допомогою клавіш  $\mathbf{i} / \mathbf{i} / \mathbf{j}$  +/ $\mathbf{j}$  + на пульті дистанційного керування, а відкривайте їх за допомогою клавіші OK.

#### Доступ до мережевих відеомагазинів

Ця послуга залежить від країни. Вставивши карту пам'яті SD як додаткову пам'ять, фільми на прокат можна переглядати відразу на сторінці Net TV і автоматично завантажувати їх на SD.

1) Вставте порожню карту пам'яті SD у роз'єм **SD CARD** на задній панелі програвача.

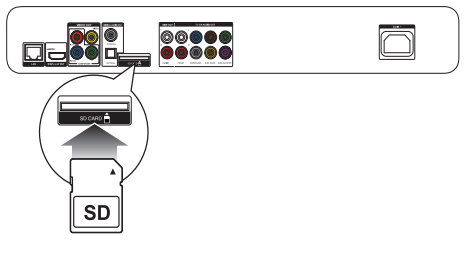

- 2) На сторінці "Переглянути все" виберіть відеомагазин і відео для відтворення.
	- » Під час відтворення відео автоматично завантажується на карту пам'яті SD.

### Примітка

- Цей програвач обладнано стандартним роз'ємом для карти пам'яті SD, яку можна використовувати виключно у відеомагазині.
- Використовуйте порожню карту пам'яті SD.
- Карта пам'яті SD має бути ємністю щонайменше 4 Гб. Для відео стандарту високої чіткості використовуйте карту пам'яті SD ємністю щонайменше 8 Гб.
- Неправильне встановлення карти пам'яті SD може її пошкодити.
- Вміст карти пам'яті SD буде видалено перед завантаженням відео на прокат.

### Примітка

• Компанія Koninklijke Philips Electronics N.V. не несе відповідальності за вміст і якість вмісту, що надається відповідними постачальниками.

#### Батьківський контроль

Можна блокувати послуги та категорії послуг Net TV. Якщо послугу заблоковано, потрібно ввести код, щоб відкрити цю послугу чи категорію.

1) Увімкніть режим батьківського контролю:  $a$ . На початковій сторінці Net TV натисніть  $\blacksquare$ , виберіть "Увімкнути режим батьківського контролю" і натисніть OK.

b. За допомогою клавіш пульта дистанційного керування введіть 4-значний код блокування/розблокування.

c. Для підтвердження знову введіть той самий код.

- 2) На початковій сторінці Net TV або на сторінці "Переглянути все" виберіть потрібну послугу або категорію.
- 3) Натисніть  $\blacksquare$ , виберіть "Блокувати послугу", а потім натисніть OK.
	- » Символ блокування з'явиться зверху піктограми послуги.
	- Щоб розблокувати послугу чи категорію, виберіть цю послугу і натисніть OPTIONS, після чого виберіть "Розблокувати".

### Примітка

- Блокувати можна лише послуги на сторінках Net TV. Рекламні оголошення та веб-сайти загального доступу не блокуються.
- Послуги блокуються за країною. Категорії блокуються для всіх країн.
- Після реєстрації для користування послугою Net TV і вимкнення режиму батьківського контролю у меню "Параметри" усі заблоковані пункти запам'ятовуються і знову стають доступними після наступного вмикання режиму батьківського контролю.

#### Очищення історії

Очищення коду батьківського контролю, паролів, файлів cookies та історії.

- 1) Шоб відкрити головне меню, натисніть  $\bigstar$ .
- 2) Виберіть [Налаштування] > [Мережа] > [Очистити пам'ять Net TV].

#### Примітка

• Якщо пам'ять Net TV очистити за допомогою параметра "Очистити історію", під час повторного під'єднання до Net TV потрібно буде знову виконати реєстрацію, яка виконується перед першим використанням. Якщо Ви попередньо зареєструвалися, можна відновити попередні улюблені послуги і заблоковані пункти.

# 6 Налаштування параметрів

Примітка

• Якщо параметр налаштування відображається сірим, це означає, що в поточному стані його неможливо змінити.

## Налаштування відео

- 1 Натисніть  $\bigstar$ .
- 2 Виберіть [Налаштування] і натисніть кнопку OK.
- 3 Виберіть [Відео] і натисніть .

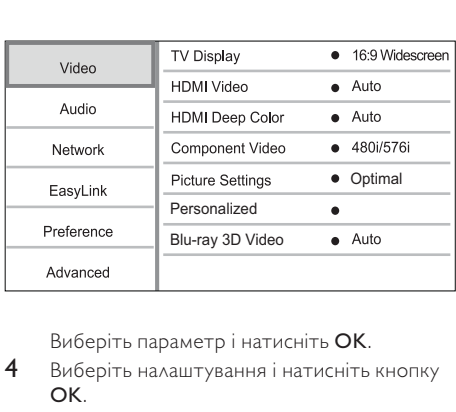

- 4 Виберіть налаштування і натисніть кнопку OK.
	- Щоб повернутися до попереднього меню, натисніть  $5$ .
	- Шоб вийти з меню, натисніть  $\biguparrow$ .

#### [Дисплей ТВ]

Вибір формату дисплея:

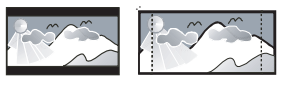

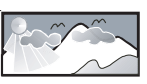

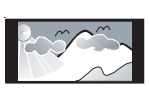

 $[4:3$  Letterbox] –  $\triangle$ ля телевізора з екраном  $\begin{picture}(1,1) \put(0,0){\line(1,0){15}} \put(1,0){\line(1,0){15}} \put(1,0){\line(1,0){15}} \put(1,0){\line(1,0){15}} \put(1,0){\line(1,0){15}} \put(1,0){\line(1,0){15}} \put(1,0){\line(1,0){15}} \put(1,0){\line(1,0){15}} \put(1,0){\line(1,0){15}} \put(1,0){\line(1,0){15}} \put(1,0){\line(1,0){15}} \put(1,0){\line(1,0){15}} \put(1,0){$ смугами зверху та знизу на екрані.

- $[4:3$  Panscan]  $\triangle$ ля телевізора з екраном 4:3: відображення на повну висоту з обрізаними краями.
- [16:9 широкоекр.] Для широкоекранного телевізора: формат відображення 16:9.
- [16:9] Відтворення зображення у форматі кадру, який є вихідним для диска, (наприклад, формат кадру 4:3 з чорними смугами зліва і справа на екрані).

Примітка

• Якщо диск не підтримує вибраного формату [4:3 Panscan], екран відображатиметься у форматі [4:3 Letterbox].

### [Відео HDMI]

Вибір вихідної роздільної здатності відео HDMI, яка є сумісна із можливостями відображення телевізора.

- [Авто] Автоматичне визначення та вибір найкращої підтримуваної роздільної здатності відео.
- [Оригінал] Встановлення оригінальної роздільної здатності відео.
- [480i/576i], [480p/576p], [720p], [1080i], [1080p], [1080p/24 Гц] - Вибір роздільної здатності відео, яка найкраще підтримується телевізором. Докладніше див. у посібнику з користування телевізором.

### Примітка

• Якщо телевізор не підтримує вибрану роздільну здатність і відображається порожній екран, то для відновлення зображення зачекайте 10 секунд або на пульті дистанційного керування натисніть  $\bigstar$ , а потім натисніть "731" (цифрові кнопки).

### [HDMI Deep Color]

Ця функція доступна лише в тому разі, якщо пристрій, що використовується для відтворення, під'єднано за допомогою кабелю HDMI і він підтримує технологію Deep Color (глибокий колір).

- [Авто] Відтворення яскравого зображення з мільярдами відтінків на екрані телевізора, що підтримує технологію Deep Color.
- [Увімк.] Відтворення яскравого зображення з мільярдами відтінків на екрані телевізора, що підтримує технологію Deep Color. Відтворення зображення у 12-бітному колірному режимі, який зменшує ефект постеризації (втрати півтонів).

• [Вимк.] – Відтворення зображення у стандартному 8-бітному колірному режимі.

### [Компонентне відео]

Вибір роздільної здатності для компонентного відео, сумісної з можливостями відображення телевізора.

• [480i/576i], [480p/576p], [720p], [1080i] - Вибір роздільної здатності відео, яка найкраще підтримується телевізором. Докладніше див. у посібнику з користування телевізором.

### Примітка

- Якщо певне налаштування не підтримується телевізором, відобразиться порожній екран. Зачекайте 10 секунд, поки зображення автоматично не відновиться.
- Захищені від копіювання DVD-диски підтримують лише таку роздільну здатність: 480p/576p або 480i/576i.

### [Параметри зображення]

Вибір попередньо визначених налаштувань кольору зображення.

- [Без оптимізації] Вимкнення усіх вдосконалених налаштувань.
- [Анімація] Ідеально підходить для перегляду мультфільмів.
- [Відеонариси] Ідеальні налаштування для перегляду сцен природи та ландшафтів.
- [Відео з Інтернету] Ідеальні налаштування для перегляду відео з Інтернету.
- [Оптимальні] Найкращі налаштування для перегляду більшості фільмів та телепрограм.
- [Персоналізовані] Використання власних налаштувань.

### [Персоналізовані]

Встановлення власних параметрів зображення.

### Примітка

- Ця функція доступна лише якщо вибрано [Персоналізовані] у [Параметри зображення].
- [Яскравість] Налаштування яскравості відео.
- [Контрастність] Налаштування контрастності відео.
- [Насиченість] Налаштування насичення кольорів відео.
- [Зменш. дефектів зображення] Зменшення дефектів зображення.
- [Пониження шумів] Зменшення рівня шумів цифрового відео.
- [ACE] Регулювання покращення контрастності для чіткішого відображення деталей у темних ділянках і збереження деталей у світлих ділянках.
- [Чіткість] Вдосконалення деталей, насиченості та чіткості відео.
- [Колір] Налаштування тонів кольорів відео.
	- [Стандартні] Збереження поточних кольорів.
	- [Природні парам.] Вдосконалення зеленого та блакитного кольорів.
	- [Мультфільми] Вдосконалення всіх кольорів, окрім кольору шкіри.
	- [Холодні] Вдосконалення блакитного кольору.
	- [Теплі] Вдосконалення червоного кольору.

### [3D-відео на дисках Blu-ray]

Вибір формату 2D або 3D під час відтворення 3D-відео з дисків Blu-ray.

- [Авто] Відтворення у форматі 3D у разі завантаження диска 3D Blu-ray та сумісності телевізора з форматом 3D та HDMI, а також якщо телевізор під'єднано за допомогою кабелю HDMI. В іншому випадку відео відтворюється лише у форматі 2D.
- [Вимк.] Вимкнення формату 3D і вибір формату 2D.

# Налаштування аудіо

- 1 Натисніть <del>А</del>.<br>2 Виберіть **ГН**а.
- Виберіть [Налаштування] і натисніть кнопку OK.
- $3$  Виберіть  $[A$ удіо] і натисніть кнопку -

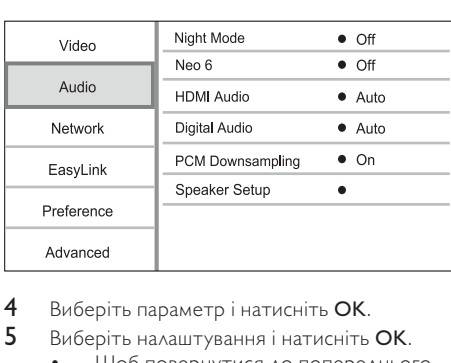

- 4 Виберіть параметр і натисніть OK.
- 5 Виберіть налаштування і натисніть OK.
	- Щоб повернутися до попереднього меню, натисніть  $5$ .
		- Шоб вийти з меню, натисніть  $\bigstar$ .

### [Нічний режим]

Підвищення рівня гучності м'яких тонів (наприклад, діалогів) із одночасним зменшенням рівня гучності високих тонів для кращого прослуховання за низької гучності.

- [Авто] Виявлення і вибір найкращого рівня звуку за встановленої низької гучності. Застосовується лише до доріжок із підтримкою стандарту звуку Dolby True HD.
- [Увімк.] Використовується для тихого перегляду вночі.
- [Вимк.] Забезпечує відтворення об'ємного звуку з повним динамічним діапазоном.

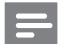

### Примітка

• Застосовується лише до дисків DVD-Video або BD-Video з кодуванням Dolby.

### [Neo 6]

Післяобробка, яка виконується завдяки технології DTS, для забезпечення об'ємного звуку на основі двоканального аудіо.

- [Кінотеатр] Увімкнення післяобробки Neo 6 для режиму кіно.
- [Музика] Увімкнення післяобробки Neo 6 для режиму музики.
- [Вимк.] Вимкнення післяобробки Neo 6. [Аудіо HDMI]

Вибір аудіовиходу HDMI у разі під'єднання програвача і телевізора/аудіопристрою за допомогою кабелю HDMI.

- [Потік бітів] Якщо під'єднаний пристрій HDMI підтримує відповідний аудіодекодер HD, надсилається сигнал оригінального аудіоформату на диску. В іншому випадку надсилається сигнал формату LPCM.
- [Авто] Автоматичне визначення та вибір найкращого підтримуваного аудіоформату.

### [Цифрове аудіо]

Вибір аудіоформату для звуку, що відтворюється через під'єднання до роз'єму DIGITAL OUT (коаксіального/оптичного).

- [Авто] Автоматичне визначення та вибір найкращого підтримуваного аудіоформату.
- [PCM] Аудіопристрій не підтримує багатоканальний формат. Аудіо спрощується до формату двоканального звуку.
- [Потік бітів] Встановлення оригінальних параметрів для аудіо стандарту Dolby та DTS (спеціальний звуковий ефект BD-відео при цьому вимикається).

#### Примітка

- Перевірте, чи цей аудіоформат підтримується диском та під'єднаним аудіопристроєм (підсилювачем/ приймачем).
- У разі вибору параметра [Потік бітів] інтерактивний аудіосупровід (такий як звук кнопок) буде вимкнено.

### [Субдискретизація PCM]

Встановлення частоти дискретизації аудіо PCM, що відтворюється через під'єднання до роз'єму DIGITAL OUT (коаксіального/оптичного).

- [Увімк.] Для аудіо PCM встановлюється частота дискретизації 48 кГц.
- $[B$ имк. $] \Delta$ ля дисків BD або DVD. записаних у форматі LPCM без використання технології захисту авторських прав, двоканальний аудіосигнал із частотою 96 кГц відтворюється в якості сигналів LPCM без конвертування.

#### [Налаштування гучномовців]

Оптимізація об'ємного звуку, що відтворюється акустичною системою.

- [Налаштування гучномовців] Увімкнення контрольного сигналу для гучномовців та сабвуфера.
- [Відстань до гучномовця] Встановлення часу затримки для гучномовців та сабвуфера, якщо їх розташовано ближче до слухача, щоб звук із усіх гучномовців одночасно досягав слухача.
- [Гучність гучномовців] Налаштування рівня гучності гучномовців та сабвуфера для отримання ідеального балансу аудіо.
- [Розмір гучномовців]
	- Встановлення розміру гучномовців для гучномовців та сабвуфера.
	- Вибір розміру [Великий] для гучномовців, які відтворюють низькочастотні сигнали менше 120 Гц.
	- Вибір [Вимк.], якщо гучномовців не під'єднано.
	- Якщо для передніх гучномовців встановлено параметр [Малий], налаштування сабвуфера за замовчуванням матиме значення [Увімк.].
	- Якщо для сабвуфера встановлено параметр [Вимк.], налаштування передніх гучномовців за замовчуванням матиме значення [Великий].

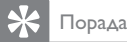

- Під час регулювання гучності із гучномовця лунає пробний сигнал.
- Налаштування швидкості звуку слід встановлювати з розрахунку 1 мс на кожні 30 см відстані між гучномовцем та положенням прослуховування.

### Налаштування мережі

- **1** Натисніть <del>А</del>.<br>2 Виберіть **[Н**а
- Виберіть **[Налаштування]** і натисніть кнопку OK.
- $3$  Виберіть [Мережа] і натисніть кнопку  $\blacktriangleright$ .

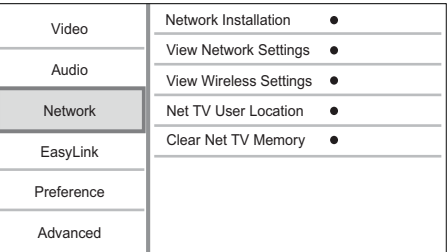

- 4 Виберіть параметр і натисніть OK.
- 5 Виберіть налаштування і натисніть OK.
	- Щоб повернутися до попереднього меню, натисніть  $5$ .
	- $\overline{\mathbf{H}}$ . Шоб вийти з меню, натисніть  $\overline{\mathbf{H}}$ .

#### [Встановлення мережі]

Під'єднання до мережі.

#### [Переглянути параметри мережі]

Відображення інформації про поточний стан мережі та MAC-адресу програвача.

#### [Переглянути параметри бездротового функціонування]

Відображення інформації щодо поточного стану мережі Wi-Fi.

### [Пошук користувача Net TV]

Вибір розташування сервера Philips, який надає послуги Net TV.

Якщо Вашої країни немає у списку, виберіть

#### [Міжнародне мовлення].

[Очистити пам'ять Net TV]

Очищення файлів cookies, історії та даних, введених під час використання Net TV, які зберігаються у кеші веб-браузера.

# Українська Українська

# Налаштування EasyLink

- 1 Натисніть  $\bigstar$ .
- 2 Виберіть [Налаштування] і натисніть кнопку OK.
- $3$  Виберіть [EasyLink] і натисніть кнопку  $\blacktriangleright$ .

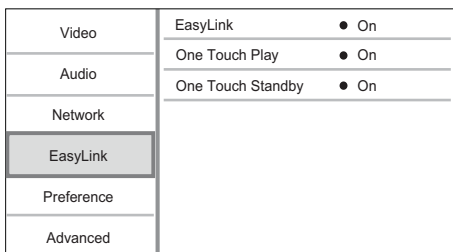

- $4$  Виберіть параметр і натисніть ОК.
- 5 Виберіть налаштування і натисніть OK.
	- Щоб повернутися до попереднього меню, натисніть  $5$ .
- Щоб вийти з меню, натисніть  $\spadesuit$ . [EasyLink]

# Програвач підтримує функцію Philips EasyLink, в якій використовується протокол HDMI

CEC (Consumer Electronics Control). Усіма пристроями, сумісними із системою EasyLink, які під'єднуються через роз'єми HDMI, можна керувати за допомогою одного пульта дистанційного керування.

- [Увімк.] Увімкнення функцій EasyLink.
- [Вимк.] Вимкнення функцій EasyLink.

### [Відтворення одним дотиком]

Коли Ви натискаєте (режим очікування), щоб увімкнути програвач, телевізор (якщо підтримується відтворення одним дотиком) автоматично вмикається і перемикається на потрібний канал вхідного відеосигналу. Якщо у програвачі є диск, розпочинається його відтворення.

- [Увімк.] Активація функції увімкнення одним дотиком.
- [Вимк.] Вимкнення функції увімкнення одним дотиком.

### [Режим очік. одним дотиком]

У разі натиснення і утримування кнопки (режим очікування) усі під'єднані пристрої HDMI CEC (якщо пристрій підтримує функцію переходу в режим очікування одним дотиком) одночасно перейдуть у режим очікування.

• [Увімк.] – Активація функції переходу в режим очікування одним дотиком.

• [Вимк.] – Вимкнення функції переходу в режим очікування одним дотиком.

### Примітка

- Перш ніж користуватися засобами керування EasyLink, слід активувати функції HDMI CEC на телевізорі/пристроях. Докладніше див. у посібнику до телевізора/пристроїв.
- Компанія Philips не надає повної гарантії щодо функціональної сумісності з усіма пристроями, що підтримують HDMI CEC.

# Встановлення персональних налаштувань

- 1 Натисніть  $\bigstar$ .
- 2 Виберіть [Налаштування] і натисніть кнопку OK.
- $3$  Виберіть [Власні] і натисніть кнопку  $\blacktriangleright$ .

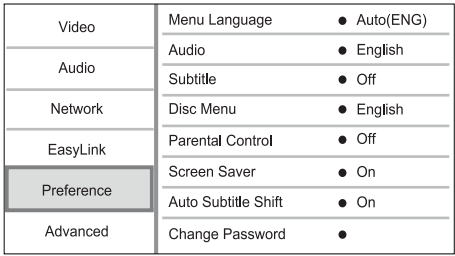

- 4 Виберіть параметр і натисніть ОК.<br>5 Виберіть налаштування і натисніть
- 5 Виберіть налаштування і натисніть кнопку OK.
	- Щоб повернутися до попереднього меню, натисніть  $5$ .
	- Шоб вийти з меню, натисніть  $\biguparrow$ .

### [Мова меню]

Вибір мови екранного меню.

### Примітка

• Якщо програвач під'єднано до телевізора, сумісного з HDMI CEC, а для [Мова меню] вибрано значення [Авто], він автоматично перемикається на ту саму мову екранного меню, яку вказано в налаштуванні телевізора.

### [Аудіо]

Вибір мови аудіосупроводу для відтворення диска.

### [Субтитри]

Вибір мови субтитрів для відтворення диска.

### [Меню диска]

Вибір мови для меню диска.

### Примітка

- Якщо для певного диска вибрана мова недоступна, диск використовує мову, визначену за замовчуванням.
- Для окремих дисків мову субтитрів/аудіо можна змінити лише в меню диска.

### [Батьківський контроль]

Обмеження доступу до дисків, які не призначені для перегляду дітьми. Такі типи дисків слід

записувати з рейтингами.

Для доступу введіть останній встановлений пароль або "0000".

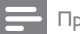

### Примітка

- Для відтворення дисків із рейтингами, які перевищують рівень, визначений у пункті [Батьківський контроль], потрібен пароль.
- Рейтинги різняться залежно від країни. Щоб відтворити диск DVD-Video або BD-Video, натисніть "8".
- На деяких дисках є позначки рейтингу, однак записані вони без урахування рейтингів. Із такими дисками ця функція не застосовується.

### [Екранна заставка]

Увімкнення або вимкнення режиму екранної заставки. Цей параметр допомагає захистити екран телевізора від пошкодження внаслідок надмірної дії статичного зображення.

- [Увімк.] Увімкнення екранної заставки після 10 хвилин бездіяльності (наприклад, у режимі паузи або зупинки)
- [Вимк.] Вимкнення режиму екранної заставки.

### [Автоматичне зміщення субтитрів]

Увімкнення або вимкнення функції

- автоматичного зміщення субтитрів. • [Увімк.] – Автоматичне розміщення
- субтитрів на екрані телевізора. • [Вимк.] – Вимкнення функції автоматичного
- зміщення субтитрів.

### [Змінити пароль]

Встановлення або зміна пароля.

1) За допомогою цифрових кнопок введіть пароль або останній встановлений пароль. Якщо Ви забули пароль, введіть "0000" і натисніть OK.

- 2) Введіть новий пароль.
- 3) Введіть його ще раз.
- 4) Виберіть пункт меню [Підтвердити] і натисніть OK.

### [Інформаційна панель]

Вибір рівня яскравості дисплея на передній панелі програвача.

- [Нормально] Нормальний рівень яскравості.
- [Затемнення] Зменшення рівня яскравості дисплея.

### [Автоперех. у реж. очікув.]

Увімкнення або вимкнення автоматичного переходу в режим очікування. Ця функція сприяє економії електроенергії.

- [Увімк.] Перехід в режим очікування після 30 хвилин бездіяльності пристрою (наприклад, у режимі паузи або зупинки).
- [Вимк.] Вимкнення автоматичного переходу в режиму очікування.

### **[VCD PBC]**

Увімкнення або вимкнення меню вмісту відеодисків VCD/SVCD із функцією PBC (контроль відтворення).

- [Увімк.] Відображення індексного меню під час завантаження диска для відтворення.
- [Вимк.] Упускання меню і початок відтворення від першого заголовка.

# Додаткові налаштування

- Натисніть <del>А</del>.
- 2 Виберіть [Налаштування] і натисніть кнопку OK.
- $3$  Виберіть [Розшир.] і натисніть кнопку  $\blacktriangleright$ .

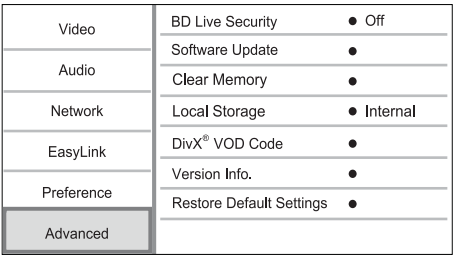

- 4 Виберіть параметр і натисніть OK.
- 5 Виберіть налаштування і натисніть OK.
	- Щоб повернутися до попереднього меню, натисніть  $5$ .
	- $\overline{\mathbf{a}}$ . Шоб вийти з меню, натисніть  $\overline{\mathbf{a}}$ .

### [Захист BD-Live]

Можна обмежити доступ до Інтернету під час використання додаткового вмісту BD-Live, наявного на деяких дисках Blu-ray.

- [Увімк.] заборона доступу до Інтернету під час використання вмісту BD-Live.
- [Вимк.] дозвіл доступу до Інтернету під час використання вмісту BD-Live.

### [Оновлення програмного забезпечення] Оновлення програмного забезпечення програвача (якщо на веб-сайті компанії Philips доступна нова версія) для покращення його функціональності.

- [USB] Оновлення програмного забезпечення з USB-пристрою, під'єднаного до програвача.
- [Network] Оновлення програмного забезпечення через Інтернет.

Примітка

• Докладніше про оновлення програмного забезпечення див. "Додаткові відомості" > "Оновлення програмного забезпечення".

### [Очистити пам'ять]

Якщо об'єму внутрішньої пам'яті програвача недостатньо, щоб завантажити додатковий вміст BD-Live для диска BD, змініть формат локальної пам'яті для видалення усього вмісту.

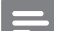

### Примітка

• Під час очищення локальної пам'яті наявний у ній додатковий вміст BD-Live видаляється.

### [Локальна пам'ять]

Виберіть папку для збереження завантажених даних BD-Live.

- [Внутрішня пам'ять] Збереження завантаження у внутрішній пам'яті цього програвача.
- [Зовнішня пам'ять] Збереження завантаження на під'єднаному флешнакопичувачу USB.

### [Код DivX® VOD]

Отримання реєстраційного коду DivX® та коду скасування реєстрації.

# Порада

• Якщо Ви берете відео на прокат або купуєте його на www.divx.com/vod, користуйтеся реєстраційним кодом DivX цього програвача. Відео DivX, взяті на прокат або придбані через службу DivX® VOD (Video On Demand), можна відтворювати лише на пристрої, для якого це відео зареєстроване.

### [Про версію.]

Відображення версії програмного забезпечення.

# Порада

• Ця інформація потрібна, якщо Ви захочете знайти на веб-сайті Philips найновішу версію програмного забезпечення і встановити його на цьому програвачі.

### [Відновити заводські налаштув.]

Відновлення усіх стандартних заводських налаштувань програвача, окрім налаштування [Батьківський контроль].

# 7 Додаткові відомості

# Оновлення програмного забезпечення

Щоб знайти оновлення програмного забезпечення для покращення функціональності програвача, порівняйте поточну версію програмного забезпечення із найновішою версією програмного забезпечення (за її наявності) на веб-сайті Philips.

- 1 Натисніть $\bigstar$
- 2 Виберіть [Налаштування] і натисніть кнопку OK.
- 3 Виберіть [Розшир.] > [Про версію.], потім натисніть OK.

### Оновлення програмного забезпечення через Інтернет

- 1 Налаштуйте з'єднання з Інтернетом (див. "Початок роботи" > "Налаштування мережі").
- 2 У головному меню виберіть [Налаштування] > [Розшир.] > [Оновлення програмного забезпечення] > [Network].
	- » За наявності оновлень з'явиться запит щодо виконання оновлення.
- 3 Виконайте вказівки на екрані телевізора, щоб підтвердити виконання оновлення.
	- » Після завершення оновлення програмного забезпечення програвач автоматично вимкнеться і ввімкнеться знову.

# Оновлення програмного забезпечення за допомогою USB-пристрою

- 1 Щоб перевірити найсвіжіші оновлення програмного забезпечення для цього програвача, відвідайте веб-сторінку www.philips.com/support.
- 2 Завантажте програмне забезпечення на накопичувач USB:
	- (1) Розархівуйте завантажений файл і перевірте, чи папка називається "UPG\_ALL".
	- b Помістіть папку "UPG\_ALL" у кореневий каталог.
- 3 Вставте USB-накопичувач у роз'єм «С (USB) на програвачі.
- 4 У головному меню виберіть [Налаштування] > [Розшир.] > [Оновлення програмного забезпечення] > [USB].
- 5 Виконайте вказівки на екрані телевізора, щоб підтвердити виконання оновлення.
	- » Після завершення оновлення програмного забезпечення програвач автоматично вимкнеться і ввімкнеться знову.

### Примітка

• Під час оновлення програмного забезпечення не вимикайте живлення і не виймайте накопичувач USB, що не пошкодити програвач.

# Догляд

# Увага!

• Ніколи не користуйтеся розчинними засобами, наприклад, бензолом, розчинником, очищувальними засобами або антистатичними аерозолями, доступними на ринку.

### Догляд за дисками

Диски слід протирати прямими рухами ганчіркою із мікроволокна у напрямку від центру до країв.

# Технічні характеристики

### Примітка

• Технічні характеристики виробу можуть бути змінені без попередження

### Video

- Система сигналів: PAL / NTSC
- Композитний відеовихід: 1 Vp-p (75 Ом)
- Компонентний відеовихід: 480/576i, 480/576p, 720p, 1080i
	- Y: 1 Vp-p (75 Ом)
	- Pb: 0,7 Vp-p (75 Ом)
	- Pr: 0,7 Vp-p (75 Ом)
- Вихідний сигнал HDMI: 480p, 576p, 720p, 1080i, 1080p, 1080p24

### Звук

- Двоканальний аналоговий вихід
	- Audio перед.  $\wedge$  + П: 2 Vrms (> 1 кОм)
	- Співвідношення "сигнал-шум": > 120 дБ
	- Динамічний діапазон (1 кГц): > 100 дБ
	- Повне гармонійне викривлення: < 90 дБ

Українська Українська

- 7.1-канальний аналоговий вихід
	- $A$ udio перед.  $\Lambda$  + П: 2 Vrms (> 1 кОм)
	- Audio об'ємн. Л + П: 2 Vrms (> 1 кОм)
	- Audio центр.: 2 Vrms (> 1 кОм)
	- Audio сабвуфер: 1,15 Vrms (> 1 кОм)
	- $\Delta$ udio задній  $\Delta$  + П: 2 Vrms (> 1 кОм)
- Цифровий вихід: 0,5 Vp-p (75 Ом)
	- Оптичний, коаксіальний

### **Вихіл HDMI**

### USB

- Сумісність: Hi-Speed USB (2.0)
- Підтримка класу: UMS (клас накопичувачів USB)

### Головний блок

- Номінальне живлення: 220-230 В змінного струму, 50 Гц
- Споживання енергії: 30 Вт
- Споживання енергії у режимі очікування:  $< 0.2 B$
- Розміри (Ш х В х Г): 435 x 70 x 260 (мм)
- Вага нетто: 5 кг

### Аксесуари, що додаються

- Пульт дистанційного керування і батареї
- Кабель живлення
- Короткий посібник
- Посібник користувача

### Технічні характеристики лазера

- Тип лазера:
	- Лазерний діод для BD: AlGaInN
	- Лазерний діод для DVD: AlGaInP
	- Лазерний діод для CD: AlGaInP
- Довжина хвилі:
	- BD: 405 +5 нм/-5 нм
	- DVD: 655 +10 нм/-10 нм
	- Компакт-диск: 790 +10 нм/-20 нм
- Вихідна потужність:
	- BD: макс.: 20 мВт
	- DVD: макс.: 6 мВт
	- CD: макс.: 7 мВт

# 8 Усунення несправностей

### Попередження

• Небезпека ураження електричним струмом. Ніколи не знімайте корпус програвача.

Щоб зберегти дію гарантії, ніколи не намагайтеся самостійно ремонтувати програвач.

Якщо під час використання цього програвача виникають певні проблеми, перш ніж звертатися до центру обслуговування, скористайтеся наведеними нижче порадами. Якщо це не вирішить проблему, зареєструйте свій виріб і отримайте підтримку на веб-сайті www.philips.com/welcome.

# Головний блок

### Програвач не реагує на пульт дистанційного керування.

- Під'єднайте програвач до електромережі.
- Спрямуйте пульт дистанційного керування на ІЧ-сенсор, що на передній панелі програвача.
- Вставте батареї належним чином.
- Вставте у пульт дистанційного керування нові батареї.

### Зображення

### Зображення відсутнє.

• Дивіться посібник до телевізора, щоб правильно вибрати джерело вхідного відеосигналу. Змінюйте телевізійний канал, поки не побачите екран Philips.

#### Відсутнє зображення у випадку під'єднання HDMI.

- Якщо програвач під'єднано за допомогою кабелю HDMI до неавторизованого пристрою для відтворення, аудіо-/ відеосигнал може не відтворюватися.
- Перевірте справність кабелю HDMI. Замініть кабель HDMI на новий.
- На пульті дистанційного керування натисніть <del>А</del>, а тоді натисніть "731" (цифрові кнопки), щоб відновити відображення зображення.

#### Телевізор не відтворює сигнал високої чіткості.

- Перевірте, чи диск містить відео високої чіткості.
- Перевірте, чи телевізор підтримує відтворення відео високої чіткості.

### Ефекту Blu-ray 3D не видно на телевізорі.

- У програвачі вимкнено параметр 3D. Увімкніть відтворення 3D-вмісту (див. розділ "Регулювання налаштувань" > "Налаштування відео" > [3D-відео на дисках Blu-ray]).
- Перевірте, чи в заголовку диска вказано його сумісність із Blu-ray 3D.
- Перевірте, чи телевізор підтримує формат 3D та HDMI, а також чи на ньому увімкнено режим 3D (про це читайте в посібнику користувача телевізора).
- Перевірте, чи 3D-окуляри активовано (про це читайте в посібнику користувача телевізора).

### Звук

### Телевізор не відтворює аудіосигнал.

- Перевірте, чи аудіокабелі під'єднано до аудіовходу на телевізорі.
- Визначте аудіовхід на телевізорі для відповідного відеовходу. Докладніше див. у посібнику до телевізора.

### Гучномовці аудіопристрою (системи домашнього кінотеатру, підсилювача чи приймача) не відтворюють аудіосигнал.

- Перевірте, чи аудіокабелі під'єднано до аудіовходу на аудіопристрої.
- Налаштуйте аудіопристрій на відповідне джерело вхідного аудіосигналу.

#### Гучномовці аудіосистеми не відтворюють 7.1 канальний аудіосигнал.

- Перевірте, чи диск містить 7.1-канальне аудіо.
- Перевірте, чи аудіопристрій підтримує 7.1 канальне аудіо.
- Перевірте, чи цей аудіоформат підтримується диском та під'єднаним аудіопристроєм (підсилювачем/приймачем).

### Відсутній звук у випадку під'єднання HDMI.

• Якщо під'єднаний пристрій не сумісний із HDCP або ж сумісний лише з DVI, звук із виходу HDMI може бути відсутній.

### Відсутній сигнал додаткового аудіо для функції "картинка в картинці".

• Коли вибрано параметр [Потік бітів], що у меню [Аудіо HDMI] або [Цифрове аудіо], інтерактивний аудіосупровід, яким є додаткове аудіо, для функції "картинка в картинці" вимикається. Зніміть позначку з параметра [Потік бітів].

### Відтворення

### Диск неможливо відтворити.

- Перевірте, чи диск встановлено належним чином.
- Перевірте, чи тип диска підтримується програвачем. Див. розділ "Програвач дисків Blu-ray" > "Носії, що підтримуються".
- Перевірте, чи програвач підтримує регіональний код диска DVD або BD.
- У разі використання дисків DVD±RW або DVD±R перевірте, чи їх було фіналізовано.
- Почистіть диск.

### Файли з даними (JPEG, MP3, WMA) не відтворюються або не зчитуються.

- Переконайтеся, що файли з даними було записано у форматі UDF, ISO9660 або JOLIET.
- Переконайтеся, що DVD-диск містить не більше ніж 9999 файлів, а компакт-диск не більше ніж 999 файлів.
- Переконайтеся, що файл JPEG має розширення .jpg, .JPG, .jpeg або .JPEG.
- Переконайтеся, що файл MP3/WMA має розширення .mp3, .MP3/.wma, .WMA.

### Неможливо відтворити відеофайли DivX.

- Перевірте повноту відеофайлу DivX.
- Перевірте розширення назви файлу.

### Вміст накопичувача USB неможливо прочитати.

- Формат накопичувача USB не сумісний із програвачем.
- Максимальний об'єм пам'яті, що підтримується, становить 160 Гб.

#### На екрані телевізора відображається повідомлення "Немає доступу" або "x".

Виконати операцію неможливо.

### Система EasyLink не працює.

• Перевірте, чи програвач під'єднано до телевізора Philips із функцією EasyLink, а у меню для параметра[EasyLink]вибрано значення [Увімк.].

### Немає доступу до функції BD-Live.

- Перевірте під'єднання до мережі або її налаштування (див. розділ "Початок роботи" > "Налаштування мережі").
- Щоб звільнити місце, видаліть завантажені дані BD-Live на під'єднаному USBнакопичувачі (див. розділ "Регулювання налаштувань" > "Додаткові налаштування" > [Очистити пам'ять]).
- Перевірте, чи диск BD підтримує функцію BD-Live.

### Мережа

### Бездротову мережу не знайдено або сигнал мережі переривається.

- Наявні поблизу мікрохвильові печі, телефони Dect та інші бездротові пристрої можуть перешкоджати передачі сигналу бездротової мережі.
- Перевірте, чи шлюзи безпеки у Вашій мережі дають доступ до бездротового з'єднання цього програвача.
- Якщо бездротова мережа не працює належним чином у домашній мережі, скористайтеся дротовою мережею (див. "Початок роботи" > "Налаштування мережі").

### Послуга Net TV не працює.

• Перевірте під'єднання до маршрутизатора (див. посібник користувача маршрутизатора).

### Net TV і функція огляду комп'ютера працюють повільно.

- Перевірте інформацію про робочий діапазон у приміщенні, швидкість передачі даних та інші фактори, які впливають на якість сигналу, в посібнику користувача бездротового маршрутизатора.
- Для маршрутизатора потрібне високошвидкісне під'єднання до Інтернету.

# **Словник**

# A

### AVCHD

AVCHD – це формат (стандарт) для відеокамер високої чіткості, який використовується для запису і відтворення HD-зображень із високою роздільною здатністю.

# B

### BONUSVIEW

Функція BonusView, також відома як "Profile 1.1". Окрім можливості використання основних функцій відтворення та інтерактивних функцій, функція BonusView, представлена у програвачах, які надійшли у продаж після 31 жовтня 2007 року, дає змогу користуватися функціями "картинка в картинці" (PiP) та додаткового аудіо (потрібна у разі відтворення ігор, які використовують додаткове джерело звуку під час відтворення фільму) на дисках, сумісних із BonusView.

# D

### Dolby Digital

Система об'ємного звуку, розроблена Dolby Laboratories, яка включає до шести каналів цифрового аудіо (передні лівий та правий, об'ємний лівий та правий, центральний та сабвуфер).

### **DTS**

Digital Theatre Systems – система цифрового кінотеатру. Система об'ємного звуку, яка забезпечує 5.1 окремих каналів для відтворення цифрового звуку пристроями побутової електроніки або програмним забезпеченням. Ця система не має відношення до компанії Dolby Digital.

# H

### **HDCP**

High-bandwidth Digital Content Protection. Це специфікація, яка забезпечує безпечну передачу цифрового вмісту між різними пристроями (для попередження несанкціонованого порушення авторських прав).

### **HDMI**

High-Definition Multimedia Interface (HDMI) - це високошвидкісний цифровий інтерфейс, за допомогою якого можна передавати нестиснене відео високої чіткості та цифрове багатоканальне аудіо. Завдяки цьому забезпечується висока якість зображення та звуку без жодних шумів. HDMI є цілком зворотно сумісним із DVI. Відповідно до вимог стандарту HDMI, під'єднання до виробів HDMI або DVI без HDCP

(High-bandwidth Digital Content Protection) призведе до відсутності відео або аудіо.

# J JPEG

Надзвичайно поширений формат цифрових фотографій. Система стиснення даних нерухомого зображення, запропонована Joint Photographic Expert Group, яка внаслідок високого ступеня стиснення призводить до незначного погіршення якості зображення. Файли можна розпізнати за розширенням ".jpg" або ".jpeg."

# L

### LAN (локальна мережа)

Група з'єднаних між собою пристроїв в організації, навчальному закладі чи вдома. Ці пристрої становлять окрему мережу.

# M

### MP3

Формат файлу із системою стиснення звукових даних. MP3 – абревіатура від Motion Picture Experts Group 1 (або MPEG-1) Audio Layer 3. Завдяки формату MP3 на одному диску CD-R або CD-RW можна помістити у десять разів більше даних, аніж на звичайному компакт-диску.

# P

### PBC

Playback Control (Контроль відтворення). Система, завдяки якій можна виконувати навігацію по відеокомпакт-диску/диску Super VCD за допомогою екранних меню, записаних на диску. Ви отримаєте задоволення від інтерактивного відтворення та пошуку.

### PCM

Імпульсно-кодова модуляція. Система кодування цифрового аудіо.

# W

### WMA

Windows Media™ Audio. Стосується технології стиснення аудіо, розробленої корпорацією Майкрософт. Дані WMA можна закодувати за допомогою програвача Windows Media версії 9 або програвача Windows Media для Windows XP. Файли можна розпізнати за розширенням ".wma."

# Р

### Регіональний код

Система, яка передбачає відтворення диска лише у певному регіоні. Цей пристрій відтворює лише ті диски, які мають сумісні регіональні коди. Регіональний код пристрою зазначається на товарній етикетці. Деякі диски можна відтворювати у кількох регіонах (або у БУДЬ-ЯКИХ регіонах).

# П

### Цифрове аудіо

Цифрове аудіо – це звуковий сигнал, конвертований у цифрові значення. Цифровий звук може передаватись через багато каналів, тоді як аналоговий звук передається лише через два канали.

# $\Lambda$

### Диск Blu-ray (BD)

Диск Blu-ray – це оптичний диск нового покоління, на якому можна зберігати вп'ятеро більше даних, ніж на традиційному DVD-диску. Завдяки великій місткості цих дисків можна користуватися такими функціями, як відтворення відео високої чіткості, багатоканальний об'ємний звук, інтерактивні меню тощо.

# $\wedge$

### Локальна пам'ять

Ця пам'ять використовується для збереження додаткового вмісту відео формату BD із підтримкою BD-Live.

### Формат кадру

Термін "формат кадру" означає відношення ширини телеекрана до його висоти. Формат стандартного телевізора становить 4:3, тоді як формат телевізора високої чіткості або широкоформатного телевізора становить 16:9. Телевізійний формат "поштова скринька" дозволяє насолоджуватися зображенням із ширшою проекцією на стандартному екрані 4:3.

# $\subset$

### Служба DivX Video-On-Demand

Цей DivX-сертифікований пристрій необхідно зареєструвати, щоб отримати доступ до вмісту, що пропонується службою DivX Video-on-Demand (VOD). Щоб створити реєстраційний код, перейдіть до розділу DivX VOD у меню налаштування пристрою. Вкажіть свій код на веб-сайті vod.divx.com для виконання процедури реєстрації і дізнайтеся більше про відео DivX.

# ПОВІДОМЛЕННЯ

# ЛІЦЕНЗІЙНА УГОДА З КІНЦЕВИМ КОРИСТУВАЧЕМ ПРОГРАМНИМ ЗАБЕЗПЕЧЕННЯМ

ЦЯ УГОДА З КІНЦЕВИМ КОРИСТУВАЧЕМ ПРОГРАМНИМ ЗАБЕЗПЕЧЕННЯМ ("ЦЯ УГОДА") Є ПРАВОВОЮ І ОБОВ'ЯЗКОВОЮ, УГОДОЮ МІЖ ВАМИ (ФІЗИЧНОЮ ОСОБОЮ ЧИ КОМПАНІЄЮ) І КОМПАНІЄЮ Philips CONSUMER LIFESTYLE B.V., ТОВАРИСТВОМ З ОБМЕЖЕНОЮ ВІДПОВІДАЛЬНІСТЮ ЗГІДНО ЗАКОНОДАВСТВА ГОЛЛАНДІЇ, З ГОЛОВНИМ ОФІСОМ ЗА АДРЕСОЮ High Tech Campus 37, 5656 AE EINDHOVEN, THE NETHERLANDS (ГОЛЛАНДІЯ) ТА ЇЇ ДОЧІРНІМИ КОМПАНІЯМИ (ОКРЕМО ЧИ РАЗОМ "PHILIPS"). ЦЯ УГОДА НАДАЄ ВАМ ПРАВО ВИКОРИСТОВУВАТИ ПЕВНЕ ПРОГРАМНЕ ЗАБЕЗПЕЧЕННЯ ("ПРОГРАМНЕ ЗАБЕЗПЕЧЕННЯ"), ВКЛЮЧАЮЧИ ДОКУМЕНТАЦІЮ ДЛЯ КОРИСТУВАЧА В ЕЛЕКТРОННІЙ ФОРМІ, ЯКА МОЖЕ НАДАВАТИСЬ ОКРЕМО АБО РАЗОМ З ВИРОБОМ КОМПАНІЇ PHILIPS ("пристрій") чи КОМП'ЮТЕРОМ. ЗАВАНТАЖУЮЧИ, ВСТАНОВЛЮЮЧИ АБО ІНШИМ ЧИНОМ ВИКОРИСТОВУЮЧИ ПРОГРАМНЕ ЗАБЕЗПЕЧЕННЯ, ВИ ПРИЙМАЄТЕ І ПОГОДЖУЄТЕСЬ ДОТРИМУВАТИСЬ ВСІХ ПОЛОЖЕНЬ ТА УМОВ ЦІЄЇ УГОДИ. ЯКЩО ВИ НЕ ПОГОДЖУЄТЕСЬ ІЗ ЦИМИ ПОЛОЖЕННЯМИ ТА УМОВАМИ, НЕ ЗАВАНТАЖУЙТЕ, НЕ ВСТАНОВЛЮЙТЕ АБО ІНШИМ ЧИНОМ НЕ ВИКОРИСТОВУЙТЕ ПРОГРАМНЕ ЗАБЕЗПЕЧЕННЯ. ЯКЩО ВИ ПРИДБАЛИ ПРОГРАМНЕ ЗАБЕЗПЕЧЕННЯ НА ФІЗИЧНОМУ НОСІЇ, НАПРИКЛАД КОМПАКТ-ДИСКУ, НЕ МАЮЧИ МОЖЛИВОСТІ ПОПЕРЕДНЬО ОЗНАЙОМИТИСЬ ІЗ ЦІЄЮ ЛІЦЕНЗІЄЮ, І НЕ ПРИЙМАЄТЕ ЦИХ УМОВ, ВАМ МОЖУТЬ ВІДШКОДУВАТИ ПОВНУ СПЛАЧЕНУ ЗА ПРОГРАМНЕ ЗАБЕЗПЕЧЕННЯ СУМУ, ЯКЩО ТАКЕ МАЛО МІСЦЕ, ЯКЩО ВИ ПОВЕРНЕТЕ ПРОГРАМНЕ ЗАБЕЗПЕЧЕННЯ НЕВИКОРИСТАНИМ РАЗОМ ІЗ ДОКУМЕНТОМ, ЩО ПІДТВЕРДЖУЄ ОПЛАТУ, ВПРОДОВЖ 30 ДНІВ З ДНЯ ПРИДБАННЯ.

- 1. Передача прав за ліцензією. За цією Угодою Вам передаються невиключні права, які не можуть бути передані, зокрема через субліцензію, на встановлення і використання на відповідному пристрої або комп'ютері 1 (однієї) копії певної версії програмного забезпечення у форматі об'єктного коду, як вказано у документації користувача, для Вашого особистого використання. Програмне забезпечення "використовується", якщо воно завантажено у тимчасову або постійну пам'ять (наприклад, оперативну пам'ять, жорсткий диск тощо) комп'ютера або пристрою.
- 2. Право власності. На програмне забезпечення Вам лише надається ліцензія, воно Вам не продається. За цією Угодою Вам надається тільки право на використання програмного забезпечення, однак Ви не набуваєте будь-яких інших прав, прямо виражених або прихованих, на програмне забезпечення, ніж ті, що визначені в цій Угоді. Компанія Philips і її ліцензіари залишаються власниками всіх прав, найменувань і майнових прав на і у зв'язку з програмним забезпеченням, включаючи всі патенти, авторські права, комерційну таємницю та інші інтелектуальні права власності, що тут разом зазначені. Програмне забезпечення захищене авторським правом, умовами міжнародних договорів та іншим законодавством про захист інтелектуальної власності. Тому, іншим способом ніж прямо визначено тут, без попередньої письмової згоди від компанії Philips заборонено копіювати програмне забезпечення, однак Ви можете зробити 1 (одну) копію програмного забезпечення з метою створення резервної копії. Вам заборонено копіювати будь-які друковані матеріали, що додаються до програмного забезпечення, друкувати більше 1 (однієї) копії будь-якої документації користувача, яку надано в електронній формі, однак Ви можете зробити 1 (одну) копію таких друкованих матеріалів тільки з метою створення резервної копії.
- 3. Обмеження за ліцензією. За винятком зазначеного тут, Ви не повинні здавати в оренду, найом, видавати субліцензію, продавати, відчужувати, позичати або іншим чином передавати програмне забезпечення. Ви не можете, і не повинні, дозволяти третім особам здійснювати зворотне проектування, декомпілювання або деасимблювання програмного забезпечення, за винятком випадків, коли застосовуваним чинним законодавством чітко заборонено вищенаведене обмеження. Ви не можете видаляти або знищувати будь-які ідентифікатори продукту, повідомлення про авторські права або інші позначення прав власності чи обмежень з програмного забезпечення. Всі назви, торгові марки і позначення авторських прав та обмеження прав мають бути перенесені на резервну копію програмного забезпечення. Ви не можете видозмінювати або адаптувати програмне забезпечення, об'єднувати програмне забезпечення з іншим програмним забезпеченням або створювати похідні роботи на основі цього програмного забезпечення.
- 4. Завершення роботи певних функцій. Програмне забезпечення може містити елементи певного ліцензійного програмного забезпечення, включаючи ліцензійне програмне забезпечення корпорації Майкрософт (Microsoft Corporation) ("Microsoft"), яке використовує технологію керування цифровими правами для Windows Media. Постачальники вмісту використовують технологію керування цифровими правами для Windows Media ("WM-DRM") для забезпечення цілісності цього вмісту ("безпечний вміст") як інтелектуальної власності, включаючи авторські права на такий вміст, для унеможливлення його незаконного заволодіння. Ваш пристрій також може використовувати програмне забезпечення WM-DRM для передавання або відтворення безпечного вмісту ("програма WM-DRM"). Якщо існує ризик для

безпеки такої програми WM-DRM, компанія Microsoft може анулювати право (самостійно або попросити про це власника безпечного вмісту ("власник безпечного вмісту")) на програму WM-DRM з подальшим придбанням нової ліцензії на копіювання, збереження, передавання, відображення і/або відтворення безпечного вмісту. Анулювання не впливає на здатність програми WM-DRM відтворювати незахищений вміст. Список анульованих програм WM-DRM надсилається на Ваш комп'ютер і/або пристрій кожного разу під час завантаження ліцензії для безпечного вмісту. Компанія Microsoft може, на підставі цієї ліцензії, також завантажувати списки анульованого на Ваш пристрій від імені власника безпечного вмісту, що може позбавити Ваш пристрій здатності копіювати, зберігати, відображати, передавати та/або відтворювати безпечний вміст. Власник безпечного вмісту може також вимагати від Вас оновити версію деяких компонентів WM-DRM, що надаються з цією програмою ("оновлення WM-DRM") перед отриманням Вами доступу до її вмісту. Коли Ви спробуєте відтворити безпечний вміст, програма WM-DRM, створена компанією Microsoft, повідомить Вам, що потрібно оновити WM-DRM і запитає Вашої згоди, перед тим як завантажити оновлення WM-DRM. Програма WM-DRM, створена компанією Philips, може зробити те саме. Якщо Ви відхилите оновлення, Ви не зможете отримати доступ до безпечного вмісту, для якого потребне оновлення WM-DRM; однак Ви і надалі зможете використовувати незахищений вміст і безпечний вміст, який не потребує оновлення. Функції WM-DRM, які вимагають доступу до мережі Інтернет, наприклад придбання нової ліцензії і/або виконання потрібних оновлень WM-DRM, можна вимкнути. Якщо ці функції вимкнено, Ви і надалі зможете відтворювати безпечний вміст, якщо у Вас є діюча ліцензія на такий вміст, яка збережена на Вашому пристрої. Проте, Ви не зможете використовувати певні функції програми WM-DRM, які потребують доступу до мережі Інтернет, наприклад можливість завантаження вмісту, який потребує оновлення WM-DRM. Всі назви та права інтелектуальної власності на і щодо безпечного вмісту є власністю відповідних власників безпечного вмісту і можуть бути захищені відповідним авторським правом або іншим законодавством про захист інтелектуальної власності та договорами. Цією Угодою Вам не передаються права на використання такого безпечного вмісту. Підсумовуючи, якщо програма містить компоненти Microsoft WM-DRM – безпечний вміст, який потрібно завантажити, копіювати, зберегти, відобразити, передати, і/або відтворити, захищено компонентами програми Microsoft WM-DRM. Компанія Microsoft, власники безпечного вмісту або розповсюджувачі безпечного вмісту можуть відмовити Вам у доступі або анулювати Ваш доступ до безпечного вмісту, навіть якщо Ви заплатили за нього і/або отримали його. Не потрібно ні Вашої згоди, ні згоди або схвалення компанії Philips для будь-кого з них для відмови, зупинення або іншого обмеження Вашого доступу до безпечного вмісту. Компанія Philips не гарантує, що Ви зможете завантажити, копіювати, зберегти, відображати, передавати і/або відтворювати безпечний вміст.

- 5. Програмне забезпечення з відкритим програмним кодом. (а) Це програмне забезпечення може містити компоненти, що є предметом положень про відкриті програмні коди, як зазначено в документації, що додається до пристрою. Ця Угода не поширюється на такі програми як такі. (б) Ваші ліцензійні права за цією Угодою не включають будь-яких прав або ліцензій на використання, розповсюдження або створення похідних робіт програмного забезпечення у будь-який спосіб, які є предметом положень про програмне забезпечення з відкритим програмним кодом. "Положення про програмне забезпечення з відкритим програмним кодом" – це положення будь-якої ліцензії, які прямо чи непрямо (1) створюють, або допускають створення, зобов'язання для компанії Philips по відношенню до програмного забезпечення і/або похідних робіт із нього; або (2) передають, чи допускають передачу, будь-яким третім сторонам будь-які права або звільняють від зобов'язань щодо інтелектуальних прав або майнових прав на програмне забезпечення або похідні роботи з нього.
- 6. Припинення дії. Ця Угода буде діяти після встановлення або першого використання програми і припинить дію (і) на розсуд компанії Philips, у зв'язку з порушенням Вами будь-якого з положень цієї Угоди; або (іі) до знищення усіх копій програми і пов'язаних матеріалів, що надані Вам компанією Philips у зв'язку з цією Угодою. Права компанії Philips і Ваші обов'язки продовжують діяти після припинення дії цієї Угоди.
- 7. Оновлення. Компанія Philips може, на її власний розсуд, здійснити оновлення доступного програмного забезпечення через загальне подання на веб-сайт або будь-яким іншим засобом або способом. Таке оновлення може бути зроблено відповідно до положень цієї Угоди або надання Вам такого оновлення може бути предметом прийнятої Вами іншої Угоди.
- 8. Послуги з підтримки. Компанія Philips не зобов'язана надавати технічну чи іншу підтримку ("послуги з підтримки") для програмного забезпечення. Якщо компанія Philips захоче забезпечити Вам послуги з підтримки, це буде передбачено окремими положеннями, які будуть погоджені між Вами і компанією Philips.
- 9. Обмежена гарантія на програмне забезпечення. Компанія Philips надає програмне забезпечення "як є" і без будь-яких гарантій, за винятком того, що програмне забезпечення буде працювати належним чином, як передбачено документацією, що додається до програмного забезпечення, на період один рік після першого завантаження, встановлення або використання програми, залежно від того, що станеться першим. Компанія Philips несе відповідальність і Вашим виключним засобом захисту прав у випадку порушення цієї гарантії буде, на розсуд компанії Philips, або (і) повернення сплаченої Вами ціни за програмне забезпечення (якщо таке має місце); або (b) відновлення чи заміна програмного забезпечення, що не відповідає вимогам встановленої тут гарантії, і за умови надання компанії Philips копії квитанції. Ця обмежена гарантія не матиме сили, якщо несправність програмного забезпечення сталася внаслідок нещасливого випадку, неправильного

використання, зловживання, неправильного або незаконного використання програмного забезпечення. На будь-яке замінене програмне забезпечення гарантія буде поширюватись на залишок періоду оригінальної гарантії або протягом 30 (тридцяти) днів, залежно що довше. Ця обмежена гарантія не буде поширюватись на Вас, якщо програмне забезпечення Вам було надано безкоштовно для випробовування.

- 10. ВІДСУТНІСТЬ БУДЬ-ЯКИХ ІНШИХ ГАРАНТІЙ. ЗА ВИНЯТКОМ ВСТАНОВЛЕНОГО ВИЩЕ, КОМПАНІЯ PHILIPS ТА ЇЇ ЛІЦЕНЗІАРИ НЕ ГАРАНТУЮТЬ, ЩО ПРОГРАМНЕ ЗАБЕЗПЕЧЕННЯ БУДЕ ПРАЦЮВАТИ БЕЗ ПОМИЛОК АБО ПЕРЕБОЇВ, ЧИ БУДЕ ВІДПОВІДАТИ ВАШИМ ВИМОГАМ. ВИ ПРИЙМАЄТЕ НА СЕБЕ ВСЮ ВІЛПОВІЛАЛЬНІСТЬ ЗА ВИБІР ПРОГРАМНОГО ЗАБЕЗПЕЧЕННЯ ЛЛЯ ЛОСЯГНЕННЯ ВИЗНАЧЕНИХ ВАМИ РЕЗУЛЬТАТІВ, А ТАКОЖ ЗА ВСТАНОВЛЕННЯ, ВИКОРИСТАННЯ ТА РЕЗУЛЬТАТИ, ОТРИМАНІ ВІД ПРОГРАМНОГО ЗАБЕЗПЕЧЕННЯ. ДЛЯ МАКСИМАЛЬНОГО ПОШИРЕННЯ ЗАСТОСОВУВАНОГО ЗАКОНОДАВСТВА, КОМПАНІЯ PHILIPS І ЇЇ ЛІЦЕНЗІАРИ ВІДМОВЛЯЮТЬСЯ ВІД УСІХ ГАРАНТІЙ ТА УМОВ, ВИРАЖЕНИХ ПРЯМО АБО ТАКИХ, ЩО ВИТІКАЮТЬ З ОБСТАВИН, ВКЛЮЧАЮЧИ АЛЕ НЕ ЛИШЕ, НЕПРЯМІ ГАРАНТІЇ ТОВАРНОГО ВИГЛЯДУ, ПРИДАТНОСТІ ДЛЯ ПЕВНОЇ МЕТИ І ВІДПОВІДНОСТІ АБО ПОВНОТИ РЕЗУЛЬТАТІВ ЩОДО ПРОГРАМНОГО ЗАБЕЗПЕЧЕННЯ ТА ДОДАТКОВИХ МАТЕРІАЛІВ. ГАРАНТІЯ НЕ ВИНИКАЄ У ЗВ'ЯЗКУ З ПОРУШЕННЯМ. КОМПАНІЯ PHILIPS НЕ ГАРАНТУЄ, ЩО ВИ ЗМОЖЕТЕ ЗАВАНТАЖИТИ, КОПІЮВАТИ, ЗБЕРЕГТИ, ВІДОБРАЗИТИ, ПЕРЕДАТИ І/АБО ВІДТВОРИТИ БЕЗПЕЧНИЙ ВМІСТ.
- 11. ОБМЕЖЕННЯ ВІДПОВІДАЛЬНОСТІ. ЗА ЖОДНИХ ОБСТАВИН КОМПАНІЯ PHILIPS АБО ЇЇ ЛІЦЕНЗІАРИ НЕ НЕСТИМУТЬ ВІДПОВІДАЛЬНОСТІ ЗА БУДЬ-ЯКУ ПОБІЧНУ, СПЕЦІАЛЬНУ, НЕПРЯМУ, ВИПАДКОВУ АБО ЗА БУДЬ-ЯКУ ШТРАФНУ ШКОДУ, ВКЛЮЧАЮЧИ, АЛЕ НЕ ЛИШЕ, ШКОДУ ЗА ВТРАТУ ПРИБУТКУ АБО ДОХОДУ, ЗА СТВОРЕННЯ ПЕРЕШКОД В БІЗНЕСІ, ВТРАТУ ДІЛОВОЇ ІНФОРМАЦІЇ, ВТРАТУ ДАНИХ, ВТРАТУ МОЖЛИВОСТІ ВИКОРИСТАННЯ ЧИ ІНШІ ГРОШОВІ ВТРАТИ. НАВІТЬ ЯКІ ІІО КОМПАНІЯ PHILIPS АБО ЇЇ ЛІЦЕНЗІАРИ БУЛИ ПОВІДОМЛЕНІ ПРО МОЖЛИВІСТЬ ТАКОЇ ШКОДИ. ЗА ЖОДНИХ УМОВ ЗАГАЛЬНА СУМА ВІДПОВІДАЛЬНОСТІ КОМПАНІЇ PHILIPS АБО ЇЇ ЛІЦЕНЗІАРІВ ЗА ЗАВДАНУ ШКОДУ ПОЗА МЕЖАМИ ДІЇ ЦІЄЇ УГОДИ НЕ ПЕРЕВИЩУВАТИМЕ СУМИ, СПЛАЧЕНОЇ ВАМИ ЗА ПРОГРАМУ, АБО 5,00 (П'ЯТИ) ФУНТІВ СТЕРЛІНГІВ.
- 12. Торгові марки. Визначення виробу і назва Philips, що використовуються в цій Угоді, програмне забезпечення і видрукувана документація користувача можуть бути торговими марками компанії Philips, її ліцензіарів або будь-яких третіх сторін. Вам не надається право використовувати будь-які такі торгові марки.
- 13. Управління експортуванням. Ви погоджуєтесь із тим, що Ви не будете прямо або непрямо експортувати або реекспортувати програмне забезпечення до будь-якої країни відповідно до Закону Сполучених Штатів про управління експортом або подібного законодавства Сполучених Штатів, чи норм, що вимагають експортну ліцензію, чи іншого санкціонування уряду США, незважаючи на те, що відповідну експортну ліцензію або дозвіл було отримано перед цим. Завантажуючи або встановлюючи програму, Ви погоджуєтесь дотримуватись таких експортних норм.
- 14. Регулююче законодавство. На цю Угоду поширюється дія законодавства країни в якій Ви є резидентом, не дотримуючись правил передавання на розгляд у випадку конфлікту норм. Будь-які спори між Вами і компанією Philips щодо цієї Угоди будуть предметом розгляду невиключної юрисдикції судів країни, в якій Ви є резидентом.
- 15. Загальне. Ця Угода є повною угодою між Вами і компанією Philips і заміняє будь-які попередні заяви, угоди або інші повідомлення, чи оголошення щодо програмного забезпечення і документації користувача. Якщо будь-яку з частин цієї Угоди буде визнано недійсною, всі інші положення цієї Угоди будуть мати повну силу та дію. Ця Угода не порушує законні права будь-якої зі сторін як споживача.

EULA-Ukrainian September 2009

# License Texts and Acknowledgements for any open source software used in this Philips product

Instructions to obtain source code for this software can be found in the user manual.

# 1. U-boot

### $#$

# (C) Copyright 2000 - 2008 # Wolfgang Denk, DENX Software Engineering, wd@denx.de.  $#$ # See file CREDITS for list of people who contributed to this # project. # # This program is free software; you can redistribute it and/or # modify it under the terms of the GNU General Public License as # published by the Free Software Foundation; either version 2 of # the License, or (at your option) any later version. # # This program is distributed in the hope that it will be useful, # but WITHOUT ANY WARRANTY; without even the implied warranty of # MERCHANTABILITY or FITNESS FOR A PARTICULAR PURPOSE. See the # GNU General Public License for more details. # # You should have received a copy of the GNU General Public License # along with this program; if not, write to the Free Software # Foundation, Inc., 59 Temple Place, Suite 330, Boston, # MA 02111-1307 USA # A copy of the GPL is included below at item 2.

# 2. Linux kernel

NOTE! This copyright does \*not\* cover user programs that use kernel services by normal system calls - this is merely considered normal use of the kernel, and does \*not\* fall under the heading of "derived work".

Also note that the GPL below is copyrighted by the Free Software Foundation, but the instance of code that it refers to (the linux kernel) is copyrighted by me and others who actually wrote it.

Also note that the only valid version of the GPL as far as the kernel is concerned is this particular version of the license (ie v2, not  $v2.2$  or v3.x or whatever), unless explicitly otherwise stated.

Linus Torvalds

---------------------------------------- GNU GENERAL PUBLIC LICENSE Version 2, June 1991 Copyright (C) 1989, 1991 Free Software Foundation, Inc. 675 Mass Ave, Cambridge, MA 02139, USA

Everyone is permitted to copy and distribute verbatim copies of this license document, but changing it is not allowed.

### Preamble

The licenses for most software are designed to take away your freedom to share and change it. By contrast, the GNU General Public License is intended to guarantee your freedom to share and change free software--to make sure the software is free for all its users. This General Public License applies to most of the Free Software Foundation's software and to any other program whose authors commit to using it. (Some other Free Software Foundation software is covered by the GNU Library General Public License instead.) You can apply it to your programs, too.

When we speak of free software, we are referring to freedom, not price. Our General Public Licenses are designed to make sure that you have the freedom to distribute copies of free software (and charge for this service if you wish), that you receive source code or can get it if you want it, that you can change the software or use pieces of it in new free programs; and that you know you can do these things.

To protect your rights, we need to make restrictions that forbid anyone to deny you these rights or to ask you to surrender the rights. These restrictions translate to certain responsibilities for you if you distribute copies of the software, or if you modify it.

For example, if you distribute copies of such a program, whether gratis or for a fee, you must give the recipients all the rights that you have. You must make sure that they, too, receive or can get the source code. And you must show them these terms so they know their rights.

We protect your rights with two steps: (1) copyright the software, and (2) offer you this license which gives you legal permission to copy, distribute and/or modify the software.

Also, for each author's protection and ours, we want to make certain that everyone understands that there is no warranty for this free software. If the software is modified by someone else and passed on, we want its recipients to know that what they have is not the original, so that any problems introduced by others will not reflect on the original authors' reputations.

Finally, any free program is threatened constantly by software patents. We wish to avoid the danger that redistributors of a free program will individually obtain patent licenses, in effect making the program proprietary. To prevent this, we have made it clear that any patent must be licensed for everyone's free use or not licensed at all.

The precise terms and conditions for copying, distribution and modification follow.

#### GNU GENERAL PUBLIC LICENSE TERMS AND CONDITIONS FOR COPYING, DISTRIBUTION AND MODIFICATION

0. This License applies to any program or other work which contains a notice placed by the copyright holder saying it may be distributed under the terms of this General Public License. The "Program", below, refers to any such program or work, and a "work based on the Program" means either the Program or any derivative work under copyright law: that is to say, a work containing the Program or a portion of it, either verbatim or with modifications and/or translated into another language. (Hereinafter, translation is included without limitation in the term "modification".) Each licensee is addressed as "you".

Activities other than copying, distribution and modification are not covered by this License; they are outside its scope. The act of running the Program is not restricted, and the output from the Program is covered only if its contents constitute a work based on the Program (independent of having been made by running the Program). Whether that is true depends on what the Program does.

1. You may copy and distribute verbatim copies of the Program's source code as you receive it, in any medium, provided that you conspicuously and appropriately publish on each copy an appropriate copyright notice and disclaimer of warranty; keep intact all the notices that refer to this License and to the absence of any warranty; and give any other recipients of the Program a copy of this License along with the Program.

You may charge a fee for the physical act of transferring a copy, and you may at your option offer warranty protection in exchange for a fee.

- 2. You may modify your copy or copies of the Program or any portion of it, thus forming a work based on the Program, and copy and distribute such modifications or work under the terms of Section 1 above, provided that you also meet all of these conditions:
	- a) You must cause the modified files to carry prominent notices stating that you changed the files and the date of any change.
	- b) You must cause any work that you distribute or publish, that in whole or in part contains or is derived from the Program or any part thereof, to be licensed as a whole at no charge to all third parties under the terms of this License.
	- c) If the modified program normally reads commands interactively when run, you must cause it, when started running for such interactive use in the most ordinary way, to print or display an announcement including an appropriate copyright notice and a notice that there is no warranty (or else, saying that you provide a warranty) and that users may redistribute the program under these conditions, and telling the user how to view a copy of this License. (Exception: if the Program itself is interactive but does not normally print such an announcement, your work based on the Program is not required to print an announcement.)

These requirements apply to the modified work as a whole. If identifiable sections of that work are not derived from the Program, and can be reasonably considered independent and separate works in themselves, then this License, and its terms, do not apply to those sections when you distribute them as separate works. But when you distribute the same sections as part of a whole which is a work based on the Program, the distribution of the whole must be on the terms of this License, whose permissions for other licensees extend to the entire whole, and thus to each and every part regardless of who wrote it.

Thus, it is not the intent of this section to claim rights or contest your rights to work written entirely by you; rather, the intent is to exercise the right to control the distribution of derivative or collective works based on the Program.

In addition, mere aggregation of another work not based on the Program with the Program (or with a work based on the Program) on a volume of a storage or distribution medium does not bring the other work under the scope of this License.

- 3. You may copy and distribute the Program (or a work based on it, under Section 2) in object code or executable form under the terms of Sections 1 and 2 above provided that you also do one of the following:
	- a) Accompany it with the complete corresponding machine-readable source code, which must be distributed under the terms of Sections 1 and 2 above on a medium customarily used for software interchange; or,
	- b) Accompany it with a written offer, valid for at least three years, to give any third party, for a charge no more than your cost of physically performing source distribution, a complete machine-readable copy of the corresponding source code, to be distributed under the terms of Sections 1 and 2 above on a medium customarily used for software interchange; or,
	- c) Accompany it with the information you received as to the offer to distribute corresponding source code. (This alternative is allowed only for noncommercial distribution and only if you received the program in object code or executable form with such an offer, in accord with Subsection b above.)

The source code for a work means the preferred form of the work for making modifications to it. For an executable work, complete source code means all the source code for all modules it contains, plus any associated interface definition files, plus the scripts used to control compilation and installation of the executable. However, as a special exception, the source code distributed need not include anything that is normally distributed (in either source or binary form) with the major components (compiler, kernel, and so on) of the operating system on which the executable runs, unless that component itself accompanies the executable.

If distribution of executable or object code is made by offering access to copy from a designated place, then offering equivalent access to copy the source code from the same place counts as distribution of the source code, even though third parties are not compelled to copy the source along with the object code.

- 4. You may not copy, modify, sublicense, or distribute the Program except as expressly provided under this License. Any attempt otherwise to copy, modify, sublicense or distribute the Program is void, and will automatically terminate your rights under this License. However, parties who have received copies, or rights, from you under this License will not have their licenses terminated so long as such parties remain in full compliance.
- 5. You are not required to accept this License, since you have not signed it. However, nothing else grants you permission to modify or distribute the Program or its derivative works. These actions are prohibited by law if you do not accept this License. Therefore, by modifying or distributing the Program (or any work based on the Program), you indicate your acceptance of this License to do so, and all its terms and conditions for copying, distributing or modifying the Program or works based on it.
- 6. Each time you redistribute the Program (or any work based on the Program), the recipient automatically receives a license from the original licensor to copy, distribute or modify the Program subject to these terms and conditions. You may not impose any further restrictions on the recipients' exercise of the rights granted herein. You are not responsible for enforcing compliance by third parties to this License.
- 7. If, as a consequence of a court judgment or allegation of patent infringement or for any other reason (not limited to patent issues), conditions are imposed on you (whether by court order, agreement or otherwise) that contradict the conditions of this License, they do not excuse you from the conditions of this License. If you cannot distribute so as to satisfy simultaneously your obligations under this License and any other pertinent obligations, then as a consequence you may not distribute the Program at all. For example, if a patent license would not permit royalty-free redistribution of the Program by all those who receive copies directly or indirectly through you, then the only way you could satisfy both it and this License would be to refrain entirely from distribution of the Program.

If any portion of this section is held invalid or unenforceable under any particular circumstance, the balance of the section is intended to apply and the section as a whole is intended to apply in other circumstances.

It is not the purpose of this section to induce you to infringe any patents or other property right claims or to contest validity of any such claims; this section has the sole purpose of protecting the integrity of the free software distribution system, which is implemented by public license practices. Many people have made generous contributions to the wide range of software distributed through that system in reliance on consistent application of that system; it is up to the author/donor to decide if he or she is willing to distribute software through any other system and a licensee cannot impose that choice.

This section is intended to make thoroughly clear what is believed to be a consequence of the rest of this License.

- 8. If the distribution and/or use of the Program is restricted in certain countries either by patents or by copyrighted interfaces, the original copyright holder who places the Program under this License may add an explicit geographical distribution limitation excluding those countries, so that distribution is permitted only in or among countries not thus excluded. In such case, this License incorporates the limitation as if written in the body of this License.
- 9. The Free Software Foundation may publish revised and/or new versions of the General Public License from time to time. Such new versions will be similar in spirit to the present version, but may differ in detail to address new problems or concerns.

Each version is given a distinguishing version number. If the Program specifies a version number of this License which applies to it and "any later version", you have the option of following the terms and conditions either of that version or of any later version published by the Free Software Foundation. If the Program does not specify a version number of this License, you may choose any version ever published by the Free Software Foundation.

10. If you wish to incorporate parts of the Program into other free programs whose distribution conditions are different, write to the author to ask for permission. For software which is copyrighted by the Free Software Foundation, write to the Free Software Foundation; we sometimes make exceptions for this. Our decision will be guided by the two goals of preserving the free status of all derivatives of our free software and of promoting the sharing and reuse of software generally.

#### NO WARRANTY

- 11. BECAUSE THE PROGRAM IS LICENSED FREE OF CHARGE, THERE IS NO WARRANTY FOR THE PROGRAM, TO THE EXTENT PERMITTED BY APPLICABLE LAW. EXCEPT WHEN OTHERWISE STATED IN WRITING THE COPYRIGHT HOLDERS AND/OR OTHER PARTIES PROVIDE THE PROGRAM "AS IS" WITHOUT WARRANTY OF ANY KIND, EITHER EXPRESSED OR IMPLIED, INCLUDING, BUT NOT LIMITED TO, THE IMPLIED WARRANTIES OF MERCHANTABILITY AND FITNESS FOR A PARTICULAR PURPOSE. THE ENTIRE RISK AS TO THE QUALITY AND PERFORMANCE OF THE PROGRAM IS WITH YOU. SHOULD THE PROGRAM PROVE DEFECTIVE, YOU ASSUME THE COST OF ALL NECESSARY SERVICING, REPAIR OR CORRECTION.
- 12. IN NO EVENT UNLESS REQUIRED BY APPLICABLE LAW OR AGREED TO IN WRITING WILL ANY COPYRIGHT HOLDER, OR ANY OTHER PARTY WHO MAY MODIFY AND/OR REDISTRIBUTE THE PROGRAM AS PERMITTED ABOVE, BE LIABLE TO YOU FOR DAMAGES, INCLUDING ANY GENERAL, SPECIAL, INCIDENTAL OR CONSEQUENTIAL DAMAGES ARISING OUT OF THE USE OR INABILITY TO USE THE PROGRAM (INCLUDING BUT NOT LIMITED TO LOSS OF DATA OR DATA BEING RENDERED INACCURATE OR LOSSES SUSTAINED BY YOU OR THIRD PARTIES OR A FAILURE OF THE PROGRAM TO OPERATE WITH ANY OTHER PROGRAMS), EVEN IF SUCH HOLDER OR OTHER PARTY HAS BEEN ADVISED OF THE POSSIBILITY OF SUCH DAMAGES.

### END OF TERMS AND CONDITIONS

Appendix: How to Apply These Terms to Your New Programs

If you develop a new program, and you want it to be of the greatest possible use to the public, the best way to achieve this is to make it free software which everyone can redistribute and change under these terms.

To do so, attach the following notices to the program. It is safest to attach them to the start of each source file to most effectively convey the exclusion of warranty; and each file should have at least the "copyright" line and a pointer to where the full notice is found.

<one line to give the program's name and a brief idea of what it does.>

Copyright (C) 19yy <name of author>

This program is free software; you can redistribute it and/or modify it under the terms of the GNU General Public License as published by the Free Software Foundation; either version 2 of the License, or (at your option) any later version.

This program is distributed in the hope that it will be useful, but WITHOUT ANY WARRANTY; without even the implied warranty of MERCHANTABILITY or FITNESS FOR A PARTICULAR PURPOSE. See the GNU General Public License for more details.

You should have received a copy of the GNU General Public License along with this program; if not, write to the Free Software Foundation, Inc., 675 Mass Ave, Cambridge, MA 02139, USA.

Also add information on how to contact you by electronic and paper mail.

If the program is interactive, make it output a short notice like this when it starts in an interactive mode:

Gnomovision version 69, Copyright (C) 19yy name of author

Gnomovision comes with ABSOLUTELY NO WARRANTY; for details type `show w'.

This is free software, and you are welcome to redistribute it under certain conditions; type `show c' for details.

The hypothetical commands `show w' and `show c' should show the appropriate parts of the General Public License. Of course, the commands you use may be called something other than `show w' and `show c'; they could even be mouse-clicks or menu items--whatever suits your program.

You should also get your employer (if you work as a programmer) or your school, if any, to sign a "copyright disclaimer" for the program, if necessary. Here is a sample; alter the names:

Yoyodyne, Inc., hereby disclaims all copyright interest in the program `Gnomovision' (which makes passes at compilers) written by James Hacker.

<signature of Ty Coon>, 1 April 1989 Ty Coon, President of Vice

This General Public License does not permit incorporating your program into proprietary programs. If your program is a subroutine library, you may consider it more useful to permit linking proprietary applications with the library. If this is what you want to do, use the GNU Library General Public License instead of this License.

## 3. Busybox, the Linux IR control package and SquashFS

Busybox, the Linux IR control package and SquashFS are subject to the GPL, a copy of which is included at item 2.

### 4. DirectFB, glibc, libusb-compat, libusb, e2fsprogs and mtd-utils

DirectFB glibc, libmtp, libusb and e2fsprogs are subject to the following license:

GNU LESSER GENERAL PUBLIC LICENSE

Version 2.1, February 1999

Copyright (C) 1991, 1999 Free Software Foundation, Inc.

59 Temple Place, Suite 330, Boston, MA 02111-1307 USA

Everyone is permitted to copy and distribute verbatim copies of this license document, but changing it is not allowed.

[This is the first released version of the Lesser GPL. It also counts as the successor of the GNU Library Public License, version 2, hence the version number 2.1.]

### Preamble

The licenses for most software are designed to take away your freedom to share and change it. By contrast, the GNU General Public Licenses are intended to guarantee your freedom to share and change free software--to make sure the software is free for all its users.

This license, the Lesser General Public License, applies to some specially designated software packages--typically libraries--of the Free Software Foundation and other authors who decide to use it. You can use it too, but we suggest you first think carefully about whether this license or the ordinary General Public License is the better strategy to use in any particular case, based on the explanations below.

When we speak of free software, we are referring to freedom of use, not price. Our General Public Licenses are designed to make sure that you have the freedom to distribute copies of free software (and charge for this service if you wish); that you receive source code or can get it if you want it; that you can change the software and use pieces of it in new free programs; and that you are informed that you can do these things.

To protect your rights, we need to make restrictions that forbid distributors to deny you these rights or to ask you to surrender these rights. These restrictions translate to certain responsibilities for you if you distribute copies of the library or if you modify it.

For example, if you distribute copies of the library, whether gratis or for a fee, you must give the recipients all the rights that we gave you. You must make sure that they, too, receive or can get the source code. If you link other code with the library, you must provide complete object files to the recipients, so that they can relink them with the library after making changes to the library and recompiling it. And you must show them these terms so they know their rights.

We protect your rights with a two-step method: (1) we copyright the library, and (2) we offer you this license, which gives you legal permission to copy, distribute and/or modify the library.

To protect each distributor, we want to make it very clear that there is no warranty for the free library. Also, if the library is modified by someone else and passed on, the recipients should know that what they have is

not the original version, so that the original author's reputation will not be affected by problems that might be introduced by others.

Finally, software patents pose a constant threat to the existence of any free program. We wish to make sure that a company cannot effectively restrict the users of a free program by obtaining a restrictive license from a patent holder. Therefore, we insist that any patent license obtained for a version of the library must be consistent with the full freedom of use specified in this license.

Most GNU software, including some libraries, is covered by the ordinary GNU General Public License. This license, the GNU Lesser General Public License, applies to certain designated libraries, and is quite different from the ordinary General Public License. We use this license for certain libraries in order to permit linking those libraries into non-free programs.

When a program is linked with a library, whether statically or using a shared library, the combination of the two is legally speaking a combined work, a derivative of the original library. The ordinary General Public License therefore permits such linking only if the entire combination fits its criteria of freedom. The Lesser General Public License permits more lax criteria for linking other code with the library.

We call this license the "Lesser" General Public License because it does Less to protect the user's freedom than the ordinary General Public License. It also provides other free software developers Less of an advantage over competing non-free programs. These disadvantages are the reason we use the ordinary General Public License for many libraries. However, the Lesser license provides advantages in certain special circumstances.

For example, on rare occasions, there may be a special need to encourage the widest possible use of a certain library, so that it becomes a de-facto standard. To achieve this, non-free programs must be allowed to use the library. A more frequent case is that a free library does the same job as widely used non-free libraries. In this case, there is little to gain by limiting the free library to free software only, so we use the Lesser General Public License.

In other cases, permission to use a particular library in non-free programs enables a greater number of people to use a large body of free software. For example, permission to use the GNU C Library in non-free programs enables many more people to use the whole GNU operating system, as well as its variant, the GNU/Linux operating system.

Although the Lesser General Public License is Less protective of the users' freedom, it does ensure that the user of a program that is linked with the Library has the freedom and the wherewithal to run that program using a modified version of the Library.

The precise terms and conditions for copying, distribution and modification follow. Pay close attention to the difference between a "work based on the library" and a "work that uses the library". The former contains code derived from the library, whereas the latter must be combined with the library in order to run.

#### GNU LESSER GENERAL PUBLIC LICENSE

#### TERMS AND CONDITIONS FOR COPYING, DISTRIBUTION AND MODIFICATION

0. This License Agreement applies to any software library or other program which contains a notice placed by the copyright holder or other authorized party saying it may be distributed under the terms of this Lesser General Public License (also called "this License").

Each licensee is addressed as "you".

A "library" means a collection of software functions and/or data prepared so as to be conveniently linked with application programs (which use some of those functions and data) to form executables.

The "Library", below, refers to any such software library or work which has been distributed under these terms. A "work based on the Library" means either the Library or any derivative work under copyright law: that is to say, a work containing the Library or a portion of it, either verbatim or with modifications and/or translated straightforwardly into another language. (Hereinafter, translation is included without limitation in the term "modification".)

"Source code" for a work means the preferred form of the work for making modifications to it. For a library, complete source code means all the source code for all modules it contains, plus any associated interface definition files, plus the scripts used to control compilation and installation of the library.

Activities other than copying, distribution and modification are not covered by this License; they are outside its scope. The act of running a program using the Library is not restricted, and output from such a program is covered only if its contents constitute a work based on the Library (independent of the use of the Library in a tool for writing it). Whether that is true depends on what the Library does and what the program that uses the Library does.

1. You may copy and distribute verbatim copies of the Library's complete source code as you receive it, in any medium, provided that you conspicuously and appropriately publish on each copy an appropriate copyright notice and disclaimer of warranty; keep intact all the notices that refer to this License and to the absence of any warranty; and distribute a copy of this License along with the Library.

You may charge a fee for the physical act of transferring a copy, and you may at your option offer warranty protection in exchange for a fee.

- 2. You may modify your copy or copies of the Library or any portion of it, thus forming a work based on the Library, and copy and distribute such modifications or work under the terms of Section 1 above, provided that you also meet all of these conditions:
	- a) The modified work must itself be a software library.
	- b) You must cause the files modified to carry prominent notices stating that you changed the files and the date of any change.
	- c) You must cause the whole of the work to be licensed at no charge to all third parties under the terms of this License.
	- d) If a facility in the modified Library refers to a function or a table of data to be supplied by an application program that uses the facility, other than as an argument passed when the facility is invoked, then you must make a good faith effort to ensure that, in the event an application does not supply such function or table, the facility still operates, and performs whatever part of its purpose remains meaningful.

(For example, a function in a library to compute square roots has a purpose that is entirely well-defined independent of the application. Therefore, Subsection 2d requires that any application-supplied function or table used by this function must be optional: if the application does not supply it, the square root function must still compute square roots.)

These requirements apply to the modified work as a whole. If identifiable sections of that work are not derived from the Library, and can be reasonably considered independent and separate works in themselves, then this License, and its terms, do not apply to those sections when you distribute them as separate works. But when you distribute the same sections as part of a whole which is a work based on the Library, the distribution of the whole must be on the terms of this License, whose permissions for other licensees extend to the entire whole, and thus to each and every part regardless of who wrote it.

Thus, it is not the intent of this section to claim rights or contest your rights to work written entirely by you; rather, the intent is to exercise the right to control the distribution of derivative or collective works based on the Library.

In addition, mere aggregation of another work not based on the Library with the Library (or with a work based on the Library) on a volume of a storage or distribution medium does not bring the other work under the scope of this License.

3. You may opt to apply the terms of the ordinary GNU General Public License instead of this License to a given copy of the Library. To do this, you must alter all the notices that refer to this License, so that they refer to the ordinary GNU General Public License, version 2, instead of to this License. (If a newer version than version 2 of the ordinary GNU General Public License has appeared, then you can specify that version instead if you wish.) Do not make any other change in these notices.

Once this change is made in a given copy, it is irreversible for that copy, so the ordinary GNU General Public License applies to all subsequent copies and derivative works made from that copy.

This option is useful when you wish to copy part of the code of the Library into a program that is not a library.

4. You may copy and distribute the Library (or a portion or derivative of it, under Section 2) in object code or executable form under the terms of Sections 1 and 2 above provided that you accompany it with the complete corresponding machine-readable source code, which must be distributed under the terms of Sections 1 and 2 above on a medium customarily used for software interchange.

If distribution of object code is made by offering access to copy from a designated place, then offering equivalent access to copy the source code from the same place satisfies the requirement to distribute the source code, even though third parties are not compelled to copy the source along with the object code.

5. A program that contains no derivative of any portion of the Library, but is designed to work with the Library by being compiled or linked with it, is called a "work that uses the Library". Such a work, in isolation, is not a derivative work of the Library, and therefore falls outside the scope of this License.

However, linking a "work that uses the Library" with the Library creates an executable that is a derivative of the Library (because it contains portions of the Library), rather than a "work that uses the library". The executable is therefore covered by this License.

Section 6 states terms for distribution of such executables.

When a "work that uses the Library" uses material from a header file that is part of the Library, the object code for the work may be a derivative work of the Library even though the source code is not.

Whether this is true is especially significant if the work can be linked without the Library, or if the work is itself a library. The threshold for this to be true is not precisely defined by law.

If such an object file uses only numerical parameters, data structure layouts and accessors, and small macros and small inline functions (ten lines or less in length), then the use of the object file is unrestricted, regardless of whether it is legally a derivative work. (Executables containing this object code plus portions of the Library will still fall under Section 6.)

Otherwise, if the work is a derivative of the Library, you may distribute the object code for the work under the terms of Section 6.

Any executables containing that work also fall under Section 6, whether or not they are linked directly with the Library itself.

6. As an exception to the Sections above, you may also combine or link a "work that uses the Library" with the Library to produce a work containing portions of the Library, and distribute that work under terms of your choice, provided that the terms permit modification of the work for the customer's own use and reverse engineering for debugging such modifications.

You must give prominent notice with each copy of the work that the Library is used in it and that the Library and its use are covered by this License. You must supply a copy of this License. If the work during execution displays copyright notices, you must include the copyright notice for the Library among them, as well as a reference directing the user to the copy of this License. Also, you must do one of these things:

- a) Accompany the work with the complete corresponding machine-readable source code for the Library including whatever changes were used in the work (which must be distributed under Sections 1 and 2 above); and, if the work is an executable linked with the Library, with the complete machine-readable "work that uses the Library", as object code and/or source code, so that the user can modify the Library and then relink to produce a modified executable containing the modified Library. (It is understood that the user who changes the contents of definitions files in the Library will not necessarily be able to recompile the application to use the modified definitions.)
- b) Use a suitable shared library mechanism for linking with the Library. A suitable mechanism is one that (1) uses at run time a copy of the library already present on the user's computer system, rather than copying library functions into the executable, and (2) will operate properly with a modified version of the library, if the user installs one, as long as the modified version is interface-compatible with the version that the work was made with.
- c) Accompany the work with a written offer, valid for at least three years, to give the same user the materials specified in Subsection 6a, above, for a charge no more than the cost of performing this distribution.
- d) If distribution of the work is made by offering access to copy from a designated place, offer equivalent access to copy the above specified materials from the same place.
- e) Verify that the user has already received a copy of these materials or that you have already sent this user a copy.

For an executable, the required form of the "work that uses the library" must include any data and utility programs needed for reproducing the executable from it. However, as a special exception, the materials to be distributed need not include anything that is normally distributed (in either source or binary form) with the major components (compiler, kernel, and so on) of the operating system on which the executable runs, unless that component itself accompanies the executable.

It may happen that this requirement contradicts the license restrictions of other proprietary libraries that do not normally accompany the operating system. Such a contradiction means you cannot use both them and the Library together in an executable that you distribute.

- 7. You may place library facilities that are a work based on the Library side-by-side in a single library together with other library facilities not covered by this License, and distribute such a combined library, provided that the separate distribution of the work based on the Library and of the other library facilities is otherwise permitted, and provided that you do these two things:
	- a) Accompany the combined library with a copy of the same work based on the Library, uncombined with any other library facilities. This must be distributed under the terms of the Sections above.
	- b) Give prominent notice with the combined library of the fact that part of it is a work based on the Library, and explaining where to find the accompanying uncombined form of the same work.
- 8. You may not copy, modify, sublicense, link with, or distribute the Library except as expressly provided under this License. Any attempt otherwise to copy, modify, sublicense, link with, or distribute the Library is void, and will automatically terminate your rights under this License. However, parties who have received copies, or rights, from you under this License will not have their licenses terminated so long as such parties remain in full compliance.
- 9. You are not required to accept this License, since you have not signed it. However, nothing else grants you permission to modify or distribute the Library or its derivative works. These actions are prohibited by law if you do not accept this License. Therefore, by modifying or distributing the Library (or any work based on the Library), you indicate your acceptance of this License to do so, and all its terms and conditions for copying, distributing or modifying the Library or works based on it.
- 10. Each time you redistribute the Library (or any work based on the Library), the recipient automatically receives a license from the original licensor to copy, distribute, link with or modify the Library subject to these terms and conditions. You may not impose any further restrictions on the recipients' exercise of the rights granted herein.

You are not responsible for enforcing compliance by third parties with this License.

11. If, as a consequence of a court judgment or allegation of patent infringement or for any other reason (not limited to patent issues), conditions are imposed on you (whether by court order, agreement or otherwise) that contradict the conditions of this License, they do not excuse you from the conditions of this License. If you cannot distribute so as to satisfy simultaneously your obligations under this License and any other pertinent obligations, then as a consequence you may not distribute the Library at all. For example, if a patent license would not permit royalty-free redistribution of the Library by all those who receive copies directly or indirectly through you, then the only way you could satisfy both it and this License would be to refrain entirely from distribution of the Library.

If any portion of this section is held invalid or unenforceable under any particular circumstance, the balance of the section is intended to apply, and the section as a whole is intended to apply in other circumstances.

It is not the purpose of this section to induce you to infringe any patents or other property right claims or to contest validity of any such claims; this section has the sole purpose of protecting the integrity of the free software distribution system which is implemented by public license practices. Many people have made generous contributions to the wide range of software distributed through that system in reliance on consistent application of that system; it is up to the author/donor to decide if he or she is willing to distribute software through any other system and a licensee cannot impose that choice.

This section is intended to make thoroughly clear what is believed to be a consequence of the rest of this License.

- 12. If the distribution and/or use of the Library is restricted in certain countries either by patents or by copyrighted interfaces, the original copyright holder who places the Library under this License may add an explicit geographical distribution limitation excluding those countries, so that distribution is permitted only in or among countries not thus excluded. In such case, this License incorporates the limitation as if written in the body of this License.
- 13. The Free Software Foundation may publish revised and/or new versions of the Lesser General Public License from time to time. Such new versions will be similar in spirit to the present version, but may differ in detail to address new problems or concerns.

Each version is given a distinguishing version number. If the Library specifies a version number of this License which applies to it and "any later version", you have the option of following the terms and conditions either of that version or of any later version published by the Free Software Foundation. If the Library does not specify a license version number, you may choose any version ever published by the Free Software Foundation.

14. If you wish to incorporate parts of the Library into other free programs whose distribution conditions are incompatible with these, write to the author to ask for permission. For software which is copyrighted by the Free Software Foundation, write to the Free Software Foundation; we sometimes make exceptions for this. Our decision will be guided by the two goals of preserving the free status of all derivatives of our free software and of promoting the sharing and reuse of software generally.

#### NO WARRANTY

- 15. BECAUSE THE LIBRARY IS LICENSED FREE OF CHARGE, THERE IS NO WARRANTY FOR THE LIBRARY, TO THE EXTENT PERMITTED BY APPLICABLE LAW. EXCEPT WHEN OTHERWISE STATED IN WRITING THE COPYRIGHT HOLDERS AND/OR OTHER PARTIES PROVIDE THE LIBRARY "AS IS" WITHOUT WARRANTY OF ANY KIND, EITHER EXPRESSED OR IMPLIED, INCLUDING, BUT NOT LIMITED TO, THE IMPLIED WARRANTIES OF MERCHANTABILITY AND FITNESS FOR A PARTICULAR PURPOSE. THE ENTIRE RISK AS TO THE QUALITY AND PERFORMANCE OF THE LIBRARY IS WITH YOU. SHOULD THE LIBRARY PROVE DEFECTIVE, YOU ASSUME THE COST OF ALL NECESSARY SERVICING, REPAIR OR CORRECTION.
- 16. IN NO EVENT UNLESS REQUIRED BY APPLICABLE LAW OR AGREED TO IN WRITING WILL ANY COPYRIGHT HOLDER, OR ANY OTHER PARTY WHO MAY MODIFY AND/OR REDISTRIBUTE THE LIBRARY AS PERMITTED ABOVE, BE LIABLE TO YOU FOR DAMAGES, INCLUDING ANY GENERAL, SPECIAL, INCIDENTAL OR CONSEQUENTIAL DAMAGES ARISING OUT OF THE USE OR INABILITY

TO USE THE LIBRARY (INCLUDING BUT NOT LIMITED TO LOSS OF DATA OR DATA BEING RENDERED INACCURATE OR LOSSES SUSTAINED BY YOU OR THIRD PARTIES OR A FAILURE OF THE LIBRARY TO OPERATE WITH ANY OTHER SOFTWARE), EVEN IF SUCH HOLDER OR OTHER PARTY HAS BEEN ADVISED OF THE POSSIBILITY OF SUCH DAMAGES.

### END OF TERMS AND CONDITIONS

How to Apply These Terms to Your New Libraries

If you develop a new library, and you want it to be of the greatest possible use to the public, we recommend making it free software that everyone can redistribute and change. You can do so by permitting redistribution under these terms (or, alternatively, under the terms of the ordinary General Public License).

To apply these terms, attach the following notices to the library. It is safest to attach them to the start of each source file to most effectively convey the exclusion of warranty; and each file should have at least the "copyright" line and a pointer to where the full notice is found.

<one line to give the library's name and a brief idea of what it does.>

Copyright  $(C)$  <year> <name of author>

This library is free software; you can redistribute it and/or modify it under the terms of the GNU Lesser General Public License as published by the Free Software Foundation; either version 2.1 of the License, or (at your option) any later version.

This library is distributed in the hope that it will be useful, but WITHOUT ANY WARRANTY; without even the implied warranty of MERCHANTABILITY or FITNESS FOR A PARTICULAR PURPOSE. See the GNU Lesser General Public License for more details.

You should have received a copy of the GNU Lesser General Public License along with this library; if not, write to the Free Software Foundation, Inc., 59 Temple Place, Suite 330, Boston, MA 02111-1307 USA

Also add information on how to contact you by electronic and paper mail.

You should also get your employer (if you work as a programmer) or your school, if any, to sign a "copyright disclaimer" for the library, if necessary. Here is a sample; alter the names:

Yovodyne. Inc., hereby disclaims all copyright interest in the library `Frob' (a library for tweaking knobs) written by James Random Hacker.

<signature of Ty Coon>, 1 April 1990 Ty Coon, President of Vice

That's all there is to it!

# 5. IJG: JPEG software decoder

The authors make NO WARRANTY or representation, either express or implied, with respect to this software, its quality, accuracy, merchantability, or fitness for a particular purpose. This software is provided "AS IS", and you, its user, assume the entire risk as to its quality and accuracy.

This software is copyright (C) 1991-1998, Thomas G. Lane.

All Rights Reserved except as specified below.

Permission is hereby granted to use, copy, modify, and distribute this software (or portions thereof) for any purpose, without fee, subject to these conditions:

- (1) If any part of the source code for this software is distributed, then this README file must be included, with this copyright and no-warranty notice unaltered; and any additions, deletions, or changes to the original files must be clearly indicated in accompanying documentation.
- (2) If only executable code is distributed, then the accompanying documentation must state that "this software is based in part on the work of the Independent JPEG Group".
- (3) Permission for use of this software is granted only if the user accepts full responsibility for any undesirable consequences; the authors accept NO LIABILITY for damages of any kind.

# 6. WPA Supplicant

Copyright (c) 2003-2009, Jouni Malinen <j@w1.fi> and contributors

All Rights Reserved.

Redistribution and use in source and binary forms, with or without modification, are permitted provided that the following conditions are met:

- Redistributions of source code must retain the above copyright notice, this list of conditions and the following disclaimer.
- Redistributions in binary form must reproduce the above copyright notice, this list of conditions and the following disclaimer in the documentation and/or other materials provided with the distribution.
- 3. Neither the name(s) of the above-listed copyright holder(s) nor the names of its contributors may be used to endorse or promote products derived from this software without specific prior written permission.

THIS SOFTWARE IS PROVIDED BY THE COPYRIGHT HOLDERS AND CONTRIBUTORS "AS IS" AND ANY EXPRESS OR IMPLIED WARRANTIES, INCLUDING, BUT NOT LIMITED TO, THE IMPLIED WARRANTIES OF MERCHANTABILITY AND FITNESS FOR A PARTICULAR PURPOSE ARE DISCLAIMED. IN NO EVENT SHALL THE COPYRIGHT OWNER OR CONTRIBUTORS BE LIABLE FOR ANY DIRECT, INDIRECT, INCIDENTAL, SPECIAL, EXEMPLARY, OR CONSEQUENTIAL DAMAGES (INCLUDING, BUT NOT LIMITED TO, PROCUREMENT OF SUBSTITUTE GOODS OR SERVICES; LOSS OF USE, DATA, OR PROFITS; OR BUSINESS INTERRUPTION) HOWEVER CAUSED AND ON ANY THEORY OF LIABILITY, WHETHER IN CONTRACT, STRICT LIABILITY, OR TORT (INCLUDING NEGLIGENCE OR OTHERWISE) ARISING IN ANY WAY OUT OF THE USE OF THIS SOFTWARE, EVEN IF ADVISED OF THE POSSIBILITY OF SUCH DAMAGE.

# 7. Unicode Bidirectional Algorithm

For the general privacy policy governing access to this site, see the Unicode Privacy Policy. For trademark usage, see the Unicode Consortium® Trademarks and Logo Policy.

Notice to End User: Terms of Use

Carefully read the following legal agreement ("Agreement"). Use or copying of the software and/or codes provided with this agreement (The "Software") constitutes your acceptance of these terms

Unicode Copyright.

Copyright © 1991-2009 Unicode, Inc. All rights reserved.

Certain documents and files on this website contain a legend indicating that "Modification is permitted." Any person is hereby authorized, without fee, to modify such documents and files to create derivative works conforming to the Unicode® Standard, subject to Terms and Conditions herein.

Any person is hereby authorized, without fee, to view, use, reproduce, and distribute all documents and files solely for informational purposes in the creation of products supporting the Unicode Standard, subject to the Terms and Conditions herein.

Further specifications of rights and restrictions pertaining to the use of the particular set of data files known as the "Unicode Character Database" can be found in Exhibit 1.

Each version of the Unicode Standard has further specifications of rights and restrictions of use. For the book editions, these are found on the back of the title page. For the online edition, certain files (such as the PDF files for book chapters and code charts) carry specific restrictions. All other files are covered under these general Terms of Use. To request a permission to reproduce any part of the Unicode Standard, please contact the Unicode Consortium.

No license is granted to "mirror" the Unicode website where a fee is charged for access to the "mirror" site.

Modification is not permitted with respect to this document. All copies of this document must be verbatim.

Restricted Rights Legend. Any technical data or software which is licensed to the United States of America, its agencies and/or instrumentalities under this Agreement is commercial technical data or commercial computer software developed exclusively at private expense as defined in FAR 2.101, or DFARS 252.227-7014 (June 1995), as applicable. For technical data, use, duplication, or disclosure by the Government is subject to restrictions as set forth in DFARS 202.227-7015 Technical Data, Commercial and Items (Nov 1995) and this Agreement. For Software, in accordance with FAR 12-212 or DFARS 227-7202, as applicable, use, duplication or disclosure by the Government is subject to the restrictions set forth in this Agreement.

Warranties and Disclaimers.

This publication and/or website may include technical or typographical errors or other inaccuracies . Changes are periodically added to the information herein; these changes will be incorporated in new editions of the publication and/or website. Unicode may make improvements and/or changes in the product(s) and/or program(s) described in this publication and/or website at any time.

If this file has been purchased on magnetic or optical media from Unicode, Inc. the sole and exclusive remedy for any claim will be exchange of the defective media within ninety (90) days of original purchase.

EXCEPT AS PROVIDED IN SECTION C.2, THIS PUBLICATION AND/OR SOFTWARE IS PROVIDED "AS IS" WITHOUT WARRANTY OF ANY KIND EITHER EXPRESS, IMPLIED, OR STATUTORY, INCLUDING, BUT NOT LIMITED TO, ANY WARRANTIES OF MERCHANTABILITY, FITNESS FOR A PARTICULAR PURPOSE, OR NON-INFRINGEMENT. UNICODE AND ITS LICENSORS ASSUME NO RESPONSIBILITY FOR ERRORS OR OMISSIONS IN THIS PUBLICATION AND/OR SOFTWARE OR OTHER DOCUMENTS WHICH ARE REFERENCED BY OR LINKED TO THIS PUBLICATION OR THE UNICODE WEBSITE.

Waiver of Damages. In no event shall Unicode or its licensors be liable for any special, incidental, indirect or consequential damages of any kind, or any damages whatsoever, whether or not Unicode was advised of the possibility of the damage, including, without limitation, those resulting from the following: loss of use, data or profits, in connection with the use, modification or distribution of this information or its derivatives.

### Trademarks.

Unicode and the Unicode logo are registered trademarks of Unicode, Inc.

This site contains product names and corporate names of other companies. All product names and company names and logos mentioned herein are the trademarks or registered trademarks of their respective owners. Other products and corporate names mentioned herein which are trademarks of a third party are used only for explanation and for the owners' benefit and with no intent to infringe.

Use of third party products or information referred to herein is at the user's risk.

Miscellaneous.

Jurisdiction and Venue. This server is operated from a location in the State of California, United States of America. Unicode makes no representation that the materials are appropriate for use in other locations. If you access this server from other locations, you are responsible for compliance with local laws. This Agreement, all use of this site and any claims and damages resulting from use of this site are governed solely by the laws of the State of California without regard to any principles which would apply the laws of a different jurisdiction. The user agrees that any disputes regarding this site shall be resolved solely in the courts located in Santa Clara County, California. The user agrees said courts have personal jurisdiction and agree to waive any right to transfer the dispute to any other forum.

Modification by Unicode Unicode shall have the right to modify this Agreement at any time by posting it to this site. The user may not assign any part of this Agreement without Unicode's prior written consent.

Taxes. The user agrees to pay any taxes arising from access to this website or use of the information herein, except for those based on Unicode's net income.

Severability. If any provision of this Agreement is declared invalid or unenforceable, the remaining provisions of this Agreement shall remain in effect.

Entire Agreement. This Agreement constitutes the entire agreement between the parties.

--------------------------------------------------------------------------------

EXHIBIT 1

UNICODE, INC. LICENSE AGREEMENT - DATA FILES AND SOFTWARE

Unicode Data Files include all data files under the directories http://www.unicode.org/Public/, http://www. unicode.org/reports/, and http://www.unicode.org/cldr/data/ . Unicode Software includes any source code published in the Unicode Standard or under the directories http://www.unicode.org/Public/, http://www.unicode. org/reports/, and http://www.unicode.org/cldr/data/.

NOTICE TO USER: Carefully read the following legal agreement. BY DOWNLOADING, INSTALLING, COPYING OR OTHERWISE USING UNICODE INC.'S DATA FILES ("DATA FILES"), AND/OR SOFTWARE ("SOFTWARE"), YOU UNEQUIVOCALLY ACCEPT, AND AGREE TO BE BOUND BY, ALL OF THE TERMS AND CONDITIONS OF THIS AGREEMENT. IF YOU DO NOT AGREE, DO NOT DOWNLOAD, INSTALL, COPY, DISTRIBUTE OR USE THE DATA FILES OR SOFTWARE.

### COPYRIGHT AND PERMISSION NOTICE

Copyright © 1991-2009 Unicode, Inc. All rights reserved. Distributed under the Terms of Use in http://www. unicode.org/copyright.html.

Permission is hereby granted, free of charge, to any person obtaining a copy of the Unicode data files and any associated documentation (the "Data Files") or Unicode software and any associated documentation (the "Software") to deal in the Data Files or Software without restriction, including without limitation the rights to use, copy, modify, merge, publish, distribute, and/or sell copies of the Data Files or Software, and to permit persons to whom the Data Files or Software are furnished to do so, provided that (a) the above copyright notice(s) and this permission notice appear with all copies of the Data Files or Software, (b) both the above copyright notice(s) and this permission notice appear in associated documentation, and (c) there is clear notice in each modified Data File or in the Software as well as in the documentation associated with the Data File(s) or Software that the data or software has been modified.

THE DATA FILES AND SOFTWARE ARE PROVIDED "AS IS", WITHOUT WARRANTY OF ANY KIND, EXPRESS OR IMPLIED, INCLUDING BUT NOT LIMITED TO THE WARRANTIES OF MERCHANTABILITY, FITNESS FOR A PARTICULAR PURPOSE AND NONINFRINGEMENT OF THIRD PARTY RIGHTS. IN NO EVENT SHALL THE COPYRIGHT HOLDER OR HOLDERS INCLUDED IN THIS NOTICE BE LIABLE FOR ANY CLAIM, OR ANY SPECIAL INDIRECT OR CONSEQUENTIAL DAMAGES, OR ANY DAMAGES WHATSOEVER RESULTING FROM LOSS OF USE, DATA OR PROFITS, WHETHER IN AN ACTION OF CONTRACT, NEGLIGENCE OR OTHER TORTIOUS ACTION, ARISING OUT OF OR IN CONNECTION WITH THE USE OR PERFORMANCE OF THE DATA FILES OR SOFTWARE.

Except as contained in this notice, the name of a copyright holder shall not be used in advertising or otherwise to promote the sale, use or other dealings in these Data Files or Software without prior written authorization of the copyright holder.

--------------------------------------------------------------------------------

Unicode and the Unicode logo are trademarks of Unicode, Inc., and may be registered in some jurisdictions. All other trademarks and registered trademarks mentioned herein are the property of their respective owners. --------------------------------------------------------------------------------

# 8. OpenSSL.

Open SSL is an Open Source toolkit implementing the Secure Sockets Layer (SSL v2/v3) and Transport Layer Security (TLS v1) protocols as well as a full-strength general purpose cryptography library.

See http://www.openssl.org/, and in particular http://www.openssl.org/source/license.html.

The license conditions are copied below.

The OpenSSL toolkit stays under a dual license, i.e. both the conditions of the OpenSSL License and the original SSLeay license apply to the toolkit.

See below for the actual license texts. Actually both licenses are BSD-style

Open Source licenses. In case of any license issues related to OpenSSL, please contact openssl-core@openssl. org.

OpenSSL License

---------------

/\* =====================================================

Copyright (c) 1998-2008 The OpenSSL Project. All rights reserved.

\*  $\hspace{0.1mm}^*$  Redistribution and use in source and binary forms, with or without \* modification, are permitted provided that the following conditions are met:

- \* \* 1. Redistributions of source code must retain the above copyright
- notice, this list of conditions and the following disclaimer. \*
- \* 2. Redistributions in binary form must reproduce the above copyright
- notice, this list of conditions and the following disclaimer in
- the documentation and/or other materials provided with the
- distribution.
- \* \* 3. All advertising materials mentioning features or use of this
- software must display the following acknowledgment:
- "This product includes software developed by the OpenSSL Project
- for use in the OpenSSL Toolkit. (http://www.openssl.org/)"

\* \* 4. The names "OpenSSL Toolkit" and "OpenSSL Project" must not be used to

- endorse or promote products derived from this software without
- prior written permission. For written permission, please contact
- openssl-core@openssl.org.
- \* \* 5. Products derived from this software may not be called "OpenSSL"
- nor may "OpenSSL" appear in their names without prior written
- permission of the OpenSSL Project.
- \* \* 6. Redistributions of any form whatsoever must retain the following acknowledgment:
- \* "This product includes software developed by the OpenSSL Project
- for use in the OpenSSL Toolkit (http://www.openssl.org/)"
- \* \* THIS SOFTWARE IS PROVIDED BY THE OpenSSL PROJECT ``AS IS'' AND ANY

\* EXPRESSED OR IMPLIED WARRANTIES, INCLUDING, BUT NOT LIMITED TO, THE \* IMPLIED WARRANTIES OF MERCHANTABILITY AND FITNESS FOR A PARTICULAR \* PURPOSE ARE DISCLAIMED. IN NO EVENT SHALL THE OpenSSL PROJECT OR \* ITS CONTRIBUTORS BE LIABLE FOR ANY DIRECT, INDIRECT, INCIDENTAL, \* SPECIAL, EXEMPLARY, OR CONSEQUENTIAL DAMAGES (INCLUDING, BUT \* NOT LIMITED TO, PROCUREMENT OF SUBSTITUTE GOODS OR SERVICES; \* LOSS OF USE, DATA, OR PROFITS; OR BUSINESS INTERRUPTION) \* HOWEVER CAUSED AND ON ANY THEORY OF LIABILITY, WHETHER IN \* CONTRACT, STRICT LIABILITY, OR TORT (INCLUDING NEGLIGENCE OR \* OTHERWISE) ARISING IN ANY WAY OUT OF THE USE OF THIS SOFTWARE, \* EVEN IF ADVISED OF THE POSSIBILITY OF SUCH DAMAGE. \* ====================================================== \* \* This product includes cryptographic software written by Eric Young \* (eay@cryptsoft.com). This product includes software written by Tim \* Hudson (tjh@cryptsoft.com). \* \*/ Original SSLeay License ----------------------- /\* Copyright (C) 1995-1998 Eric Young (eay@cryptsoft.com) \* All rights reserved. \* \* This package is an SSL implementation written \* by Eric Young (eay@cryptsoft.com). \* The implementation was written so as to conform with Netscapes SSL. \*  $\hspace{0.1mm}^*$  This library is free for commercial and non-commercial use as long as \* the following conditions are aheared to. The following conditions \* apply to all code found in this distribution, be it the RC4, RSA, \* lhash, DES, etc., code; not just the SSL code. The SSL documentation \* included with this distribution is covered by the same copyright terms \* except that the holder is Tim Hudson (tjh@cryptsoft.com). \* \* Copyright remains Eric Young's, and as such any Copyright notices in \* the code are not to be removed. \* If this package is used in a product, Eric Young should be given attribution \* as the author of the parts of the library used. \* This can be in the form of a textual message at program startup or \* in documentation (online or textual) provided with the package. \* \* Redistribution and use in source and binary forms, with or without \* modification, are permitted provided that the following conditions \* are met: \* 1. Redistributions of source code must retain the copyright notice, this list of conditions and the following disclaimer. \* 2. Redistributions in binary form must reproduce the above copyright notice, this list of conditions and the following disclaimer in the documentation and/or other materials provided with the distribution. \* 3. All advertising materials mentioning features or use of this software must display the following acknowledgement: "This product includes cryptographic software written by \* Eric Young (eay@cryptsoft.com)" \* The word 'cryptographic' can be left out if the rouines from the library being used are not cryptographic related :-). \* 4. If you include any Windows specific code (or a derivative thereof) from \* the apps directory (application code) you must include an acknowledgement: "This product includes software written by Tim Hudson (tjh@cryptsoft.com)" \* \* THIS SOFTWARE IS PROVIDED BY ERIC YOUNG ``AS IS'' AND ANY EXPRESS OR \* IMPLIED WARRANTIES, INCLUDING, BUT NOT LIMITED TO, THE IMPLIED

\* WARRANTIES OF MERCHANTABILITY AND FITNESS FOR A PARTICULAR

\* PURPOSE ARE DISCLAIMED. IN NO EVENT SHALL THE AUTHOR OR

\* CONTRIBUTORS BE LIABLE FOR ANY DIRECT, INDIRECT, INCIDENTAL,

\* SPECIAL, EXEMPLARY, OR CONSEQUENTIAL DAMAGES (INCLUDING, BUT \* NOT LIMITED TO, PROCUREMENT OF SUBSTITUTE GOODS OR SERVICES; LOSS

\* OF USE, DATA, OR PROFITS; OR BUSINESS INTERRUPTION) HOWEVER

\* CAUSED AND ON ANY THEORY OF LIABILITY, WHETHER IN CONTRACT,

\* STRICT LIABILITY, OR TORT (INCLUDING NEGLIGENCE OR OTHERWISE)

\* ARISING IN ANY WAY OUT OF THE USE OF THIS SOFTWARE, EVEN IF ADVISED

\* OF THE POSSIBILITY OF SUCH DAMAGE.

\*

\* The licence and distribution terms for any publically available version or

\* derivative of this code cannot be changed. i.e. this code cannot simply be

\* copied and put under another distribution licence

\* [including the GNU Public Licence.]

\*/

## 9. Zlib general purpose compression library

See http://www.zlib.net/, and in particular http://www.zlib.net/zlib\_license.html.

/\* zlib.h -- interface of the 'zlib' general purpose compression library version 1.2.3, July 18th, 2005

Copyright (C) 1995-2005 Jean-loup Gailly and Mark Adler

This software is provided 'as-is', without any express or implied warranty. In no event will the authors be held liable for any damages arising from the use of this software.

Permission is granted to anyone to use this software for any purpose, including commercial applications, and to alter it and redistribute it freely, subject to the following restrictions:

- The origin of this software must not be misrepresented; you must not claim that you wrote the original software. If you use this software in a product, an acknowledgment in the product documentation would be appreciated but is not required.
- 2. Altered source versions must be plainly marked as such, and must not be misrepresented as being the original software.

This notice may not be removed or altered from any source distribution.

Jean-loup Gailly jloup@gzip.org

Mark Adler madler@alumni.caltech.edu \*/

# 10. cURL

COPYRIGHT AND PERMISSION NOTICE

Copyright (c) 1996 - 2009, Daniel Stenberg, <daniel@haxx.se>.

All rights reserved.

Permission to use, copy, modify, and distribute this software for any purpose with or without fee is hereby granted, provided that the above copyright notice and this permission notice appear in all copies.

THE SOFTWARE IS PROVIDED "AS IS", WITHOUT WARRANTY OF ANY KIND, EXPRESS OR IMPLIED, INCLUDING BUT NOT LIMITED TO THE WARRANTIES OF MERCHANTABILITY, FITNESS FOR A PARTICULAR PURPOSE AND NONINFRINGEMENT OF THIRD PARTY RIGHTS. IN NO EVENT SHALL THE AUTHORS OR COPYRIGHT HOLDERS BE LIABLE FOR ANY CLAIM, DAMAGES OR OTHER LIABILITY, WHETHER IN AN ACTION OF CONTRACT, TORT OR OTHERWISE, ARISING FROM, OUT OF OR IN CONNECTION WITH THE SOFTWARE OR THE USE OR OTHER DEALINGS IN THE SOFTWARE.

Except as contained in this notice, the name of a copyright holder shall not be used in advertising or otherwise to promote the sale, use or other dealings in this Software without prior written authorization of the copyright holder.

# 11. Freetype, a Free, High-Quality, and Portable Font Engine

The software is based in part of the work of the FreeType Team. See http://freetype.sourceforge.net/, and in particular http://freetype.sourceforge.net/FTL.TXT. Portions of the relevant license conditions are copied below.

The FreeType Project LICENSE 2006-Jan-27 Copyright 1996-2002, 2006 by David Turner, Robert Wilhelm, and Werner Lemberg

… 1. No Warranty ------------------

> THE FREETYPE PROJECT IS PROVIDED `AS IS' WITHOUT WARRANTY OF ANY KIND, EITHER EXPRESS OR IMPLIED, INCLUDING, BUT NOT LIMITED TO, WARRANTIES OF MERCHANTABILITY AND FITNESS FOR A PARTICULAR PURPOSE. IN NO EVENT WILL ANY OF THE AUTHORS OR COPYRIGHT HOLDERS BE LIABLE FOR ANY DAMAGES CAUSED BY THE USE OR THE INABILITY TO USE, OF THE FREETYPE PROJECT.

#### 2. Redistribution

-------------------

This license grants a worldwide, royalty-free, perpetual and irrevocable right and license to use, execute, perform, compile, display, copy, create derivative works of, distribute and sublicense the FreeType Project (in both source and object code forms) and derivative works thereof for any purpose; and to authorize others to exercise some or all of the rights granted herein, subject to the following conditions:

… o Redistribution in binary form must provide a disclaimer that states that the software is based in part of the work of the FreeType Team, in the distribution documentation. We also encourage you to put an URL to the FreeType web page in your documentation, though this isn't mandatory.

…

### 12. International Components for Unicode

### COPYRIGHT AND PERMISSION NOTICE

Copyright (c) 1995-2009 International Business Machines Corporation and others

All rights reserved.

Permission is hereby granted, free of charge, to any person obtaining a copy of this software and associated documentation files (the "Software"), to deal in the Software without restriction, including without limitation the rights to use, copy, modify, merge, publish, distribute, and/or sell copies of the Software, and to permit persons to whom the Software is furnished to do so, provided that the above copyright notice(s) and this permission notice appear in all copies of the Software and that both the above copyright notice(s) and this permission notice appear in supporting documentation.

THE SOFTWARE IS PROVIDED "AS IS", WITHOUT WARRANTY OF ANY KIND, EXPRESS OR IMPLIED, INCLUDING BUT NOT LIMITED TO THE WARRANTIES OF MERCHANTABILITY, FITNESS FOR A PARTICULAR PURPOSE AND NONINFRINGEMENT OF THIRD PARTY RIGHTS. IN NO EVENT SHALL THE COPYRIGHT HOLDER OR HOLDERS INCLUDED IN THIS NOTICE BE LIABLE FOR ANY CLAIM, OR ANY SPECIAL INDIRECT OR CONSEQUENTIAL DAMAGES, OR ANY DAMAGES WHATSOEVER RESULTING FROM LOSS OF USE, DATA OR PROFITS, WHETHER IN AN ACTION OF CONTRACT, NEGLIGENCE OR OTHER TORTIOUS ACTION, ARISING OUT OF OR IN CONNECTION WITH THE USE OR PERFORMANCE OF THIS SOFTWARE.

Except as contained in this notice, the name of a copyright holder shall not be used in advertising or otherwise to promote the sale, use or other dealings in this Software without prior written authorization of the copyright holder.

# 13. Expat

Copyright (c) 1998, 1999, 2000 Thai Open Source Software Center Ltd and Clark Cooper

Copyright (c) 2001, 2002, 2003, 2004, 2005, 2006 Expat maintainers.

Permission is hereby granted, free of charge, to any person obtaining a copy of this software and associated documentation files (the "Software"), to deal in the Software without restriction, including without limitation the rights to use, copy, modify, merge, publish, distribute, sublicense, and/or sell copies of the Software, and to permit persons to whom the Software is furnished to do so, subject to the following conditions:

The above copyright notice and this permission notice shall be included in all copies or substantial portions of the Software.

THE SOFTWARE IS PROVIDED "AS IS", WITHOUT WARRANTY OF ANY KIND, EXPRESS OR IMPLIED, INCLUDING BUT NOT LIMITED TO THE WARRANTIES OF MERCHANTABILITY, FITNESS FOR A PARTICULAR PURPOSE AND NONINFRINGEMENT.

IN NO EVENT SHALL THE AUTHORS OR COPYRIGHT HOLDERS BE LIABLE FOR ANY CLAIM, DAMAGES OR OTHER LIABILITY, WHETHER IN AN ACTION OF CONTRACT, TORT OR OTHERWISE, ARISING FROM, OUT OF OR IN CONNECTION WITH THE SOFTWARE OR THE USE OR OTHER DEALINGS IN THE SOFTWARE.

# 14. DNS Resolver

The DNS resolver code, taken from BIND 4.9.5, is copyrighted both by UC Berkeley and by Digital Equipment Corporation. The DEC portions are under the following license:

Portions Copyright (C) 1993 by Digital Equipment Corporation.

Permission to use, copy, modify, and distribute this software for any purpose with or without fee is hereby granted, provided that the above copyright notice and this permission notice appear in all copies, and that the name of Digital Equipment Corporation not be used in advertising or publicity pertaining to distribution of the document or software without specific, written prior permission.

THE SOFTWARE IS PROVIDED ``AS IS'' AND DIGITAL EQUIPMENT CORP. DISCLAIMS ALL WARRANTIES WITH REGARD TO THIS SOFTWARE, INCLUDING ALL IMPLIED WARRANTIES OF MERCHANTABILITY AND FITNESS. IN NO EVENT SHALL DIGITAL EQUIPMENT CORPORATION BE LIABLE FOR ANY SPECIAL, DIRECT, INDIRECT, OR CONSEQUENTIAL DAMAGES OR ANY DAMAGES WHATSOEVER RESULTING FROM LOSS OF USE, DATA OR PROFITS, WHETHER IN AN ACTION OF CONTRACT, NEGLIGENCE OR OTHER TORTIOUS ACTION, ARISING OUT OF OR IN CONNECTION WITH THE USE OR PERFORMANCE OF THIS SOFTWARE.

# 15. getnameinfo, getaddrinfo

The files inet/getnameinfo.c and sysdeps/posix/getaddrinfo.c are copyright (C) by Craig Metz and are distributed under the following license:

/\* The Inner Net License, Version 2.00

The author(s) grant permission for redistribution and use in source and binary forms, with or without modification, of the software and documentation provided that the following conditions are met:

- 0. If you receive a version of the software that is specifically labelled as not being for redistribution (check the version message and/or README), you are not permitted to redistribute that version of the software in any way or form.
- 1. All terms of the all other applicable copyrights and licenses must be followed.
- 2. Redistributions of source code must retain the authors' copyright notice(s), this list of conditions, and the following disclaimer.
- 3. Redistributions in binary form must reproduce the authors' copyright notice(s), this list of conditions, and the following disclaimer in the documentation and/or other materials provided with the distribution.
- 4. [The copyright holder has authorized the removal of this clause.]<br>5. Neither the name(s) of the author(s) nor the names of its contributed
- Neither the name(s) of the author(s) nor the names of its contributors may be used to endorse or promote products derived from this software without specific prior written permission.

THIS SOFTWARE IS PROVIDED BY ITS AUTHORS AND CONTRIBUTORS ``AS IS'' AND ANY EXPRESS OR IMPLIED WARRANTIES, INCLUDING, BUT NOT LIMITED TO, THE IMPLIED WARRANTIES OF MERCHANTABILITY AND FITNESS FOR A PARTICULAR PURPOSE ARE DISCLAIMED. IN NO EVENT SHALL THE AUTHORS OR CONTRIBUTORS BE LIABLE FOR ANY DIRECT, INDIRECT, INCIDENTAL, SPECIAL, EXEMPLARY, OR CONSEQUENTIAL DAMAGES (INCLUDING, BUT NOT LIMITED TO, PROCUREMENT OF SUBSTITUTE GOODS OR SERVICES; LOSS OF USE, DATA, OR PROFITS; OR BUSINESS INTERRUPTION) HOWEVER CAUSED AND ON ANY THEORY OF LIABILITY, WHETHER IN CONTRACT, STRICT LIABILITY, OR TORT (INCLUDING NEGLIGENCE OR OTHERWISE) ARISING IN ANY WAY OUT OF THE USE OF THIS SOFTWARE, EVEN IF ADVISED OF THE POSSIBILITY OF SUCH **DAMAGE** 

If these license terms cause you a real problem, contact the author. \*/

# 16. libpng

This copy of the libpng notices is provided for your convenience. In case of any discrepancy between this copy and the notices in the file png.h that is included in the libpng distribution, the latter shall prevail.

COPYRIGHT NOTICE, DISCLAIMER, and LICENSE:

If you modify libpng you may insert additional notices immediately following this sentence.

This code is released under the libpng license.

libpng versions 1.2.6, August 15, 2004, through 1.2.41, December 3, 2009, are Copyright (c) 2004, 2006-2009 Glenn Randers-Pehrson, and are distributed according to the same disclaimer and license as libpng-1.2.5 with the following individual added to the list of Contributing Authors

Cosmin Truta

libpng versions 1.0.7, July 1, 2000, through 1.2.5 - October 3, 2002, are

Copyright (c) 2000-2002 Glenn Randers-Pehrson, and are distributed according to the same disclaimer and license as libpng-1.0.6 with the following individuals added to the list of Contributing Authors

Simon-Pierre Cadieux

Eric S. Raymond

Gilles Vollant

and with the following additions to the disclaimer:

There is no warranty against interference with your enjoyment of the library or against infringement. There is no warranty that our efforts or the library will fulfill any of your particular purposes or needs. This library is provided with all faults, and the entire risk of satisfactory quality, performance, accuracy, and effort is with the user.

libpng versions 0.97, January 1998, through 1.0.6, March 20, 2000, are Copyright (c) 1998, 1999 Glenn Randers-Pehrson, and are distributed according to the same disclaimer and license as libpng-0.96, with the following individuals added to the list of Contributing Authors:

Tom Lane

Glenn Randers-Pehrson

Willem van Schaik

libpng versions 0.89, June 1996, through 0.96, May 1997, are Copyright (c) 1996, 1997 Andreas Dilger

Distributed according to the same disclaimer and license as libpng-0.88, with the following individuals added to the list of Contributing Authors:

John Bowler

Kevin Bracey

Sam Bushell

Magnus Holmgren

Greg Roelofs

Tom Tanner

libpng versions 0.5, May 1995, through 0.88, January 1996, are Copyright (c) 1995, 1996 Guy Eric Schalnat, Group 42, Inc.

For the purposes of this copyright and license, "Contributing Authors" is defined as the following set of individuals:

Andreas Dilger

Dave Martindale

Guy Eric Schalnat

Paul Schmidt

Tim Wegner

The PNG Reference Library is supplied "AS IS". The Contributing Authors and Group 42, Inc. disclaim all warranties, expressed or implied, including, without limitation, the warranties of merchantability and of fitness for any purpose. The Contributing Authors and Group 42, Inc. assume no liability for direct, indirect, incidental, special, exemplary, or consequential damages, which may result from the use of the PNG Reference Library, even if advised of the possibility of such damage.

Permission is hereby granted to use, copy, modify, and distribute this source code, or portions hereof, for any purpose, without fee, subject to the following restrictions:

1. The origin of this source code must not be misrepresented.

2. Altered versions must be plainly marked as such and must not be misrepresented as being the original source.

3. This Copyright notice may not be removed or altered from any source or altered source distribution.

The Contributing Authors and Group 42, Inc. specifically permit, without fee, and encourage the use of this source code as a component to supporting the PNG file format in commercial products. If you use this source code in a product, acknowledgment is not required but would be appreciated.

A "png\_get\_copyright" function is available, for convenient use in "about" boxes and the like: printf("%s",png\_get\_copyright(NULL));

Also, the PNG logo (in PNG format, of course) is supplied in the files "pngbar.png" and "pngbar.jpg (88x31) and "pngnow.png" (98x31).

Libpng is OSI Certified Open Source Software. OSI Certified Open Source is a certification mark of the Open Source Initiative.

Glenn Randers-Pehrson

glennrp at users.sourceforge.net

December 3, 2009

# 17. ezxml

This product contains ezxml, which is copyright 2004, 2005 Aaron Voisine.

# 18. SQLite

All of the deliverable code in SQLite has been dedicated to the HYPERLINK "http://en.wikipedia.org/wiki/Public\_Domain"public domain by the authors. All code authors, and representatives of the companies they work for, have signed affidavits dedicating their contributions to the public domain and originals of those signed affidavits are stored in a firesafe at the main offices of HYPERLINK "http://www.hwaci. com"Hwaci. Anyone is free to copy, modify, publish, use, compile, sell, or distribute the original SQLite code, either in source code form or as a compiled binary, for any purpose, commercial or non-commercial, and by any means.

The previous paragraph applies to the deliverable code in SQLite - those parts of the SQLite library that you actually bundle and ship with a larger application. Portions of the documentation and some code used as part of the build process might fall under other licenses. The details here are unclear. We do not worry about the licensing of the documentation and build code so much because none of these things are part of the core deliverable SQLite library.

All of the deliverable code in SQLite has been written from scratch. No code has been taken from other projects or from the open internet. Every line of code can be traced back to its original author, and all of those authors have public domain dedications on file. So the SQLite code base is clean and is uncontaminated with licensed code from other projects.

### 19. aes-src

Copyright (c) 1998-2008, Brian Gladman, Worcester, UK. All rights reserved.

### LICENSE TERMS

The redistribution and use of this software (with or without changes) is allowed without the payment of fees or royalties provided that:

- 1. source code distributions include the above copyright notice, this list of conditions and the following disclaimer;
- 2. binary distributions include the above copyright notice, this list of conditions and the following disclaimer in their documentation;
- 3. the name of the copyright holder is not used to endorse products built using this software without specific written permission.

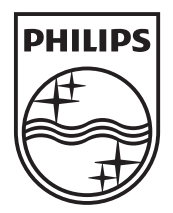

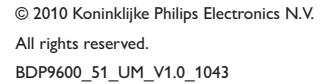

 $\Box$ 

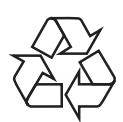

 $\sim$  1